## Copyright ©2003

G-MAX<sup>™</sup>N601

初版発行: 2003/12

このマニュアルの指示に従って、新しいノートブックPCをセットアップしてください。マニュアルの指示には

Mcrosoft® MS-DOS Windows ® Windows ® Sound System Mcrosoft Corporation

Intel® Centrino™ Pentium ® M Banias Calexico Intel Corporation Sound Blaster Sound Blaster Pro Creative Technology

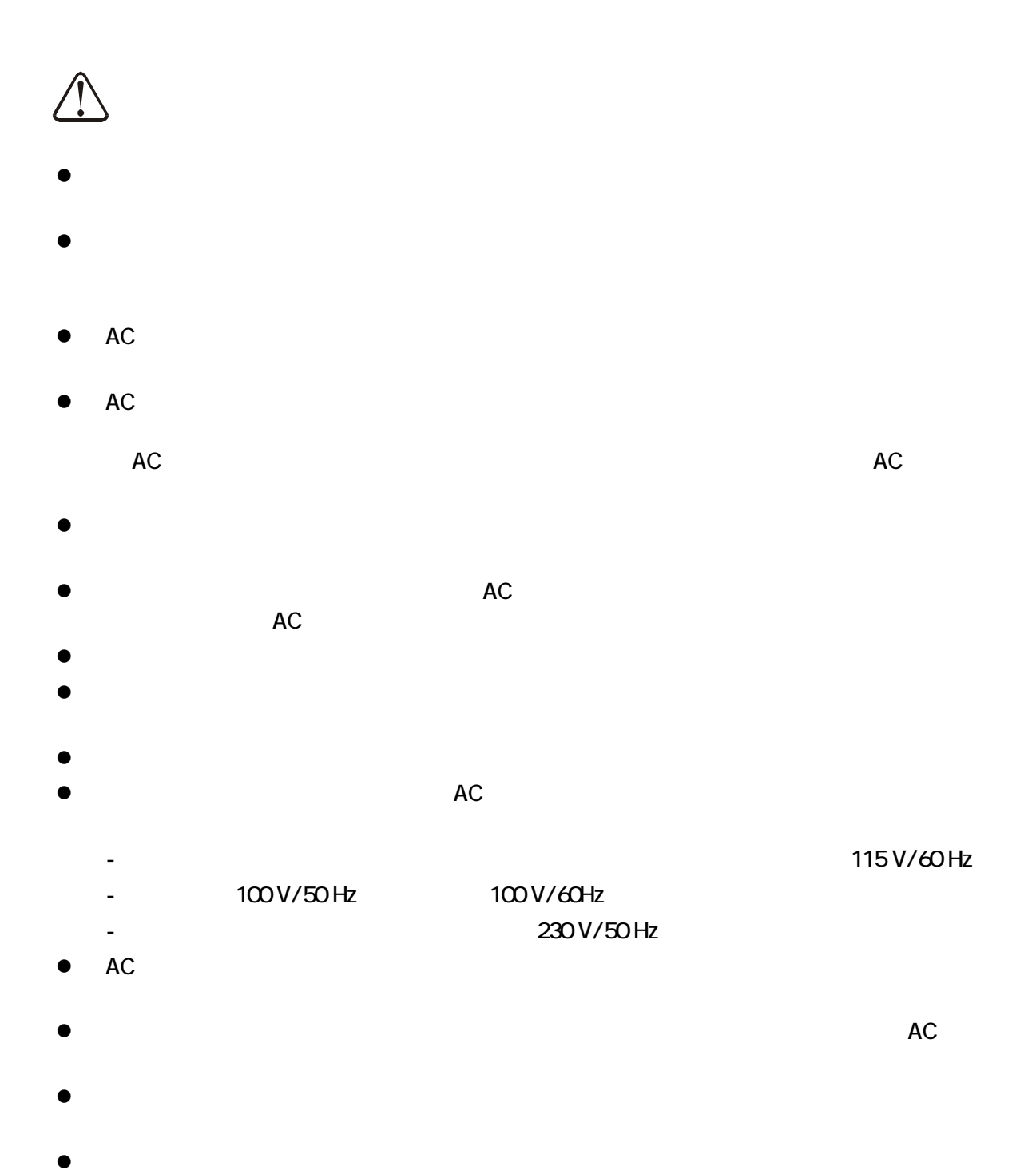

II

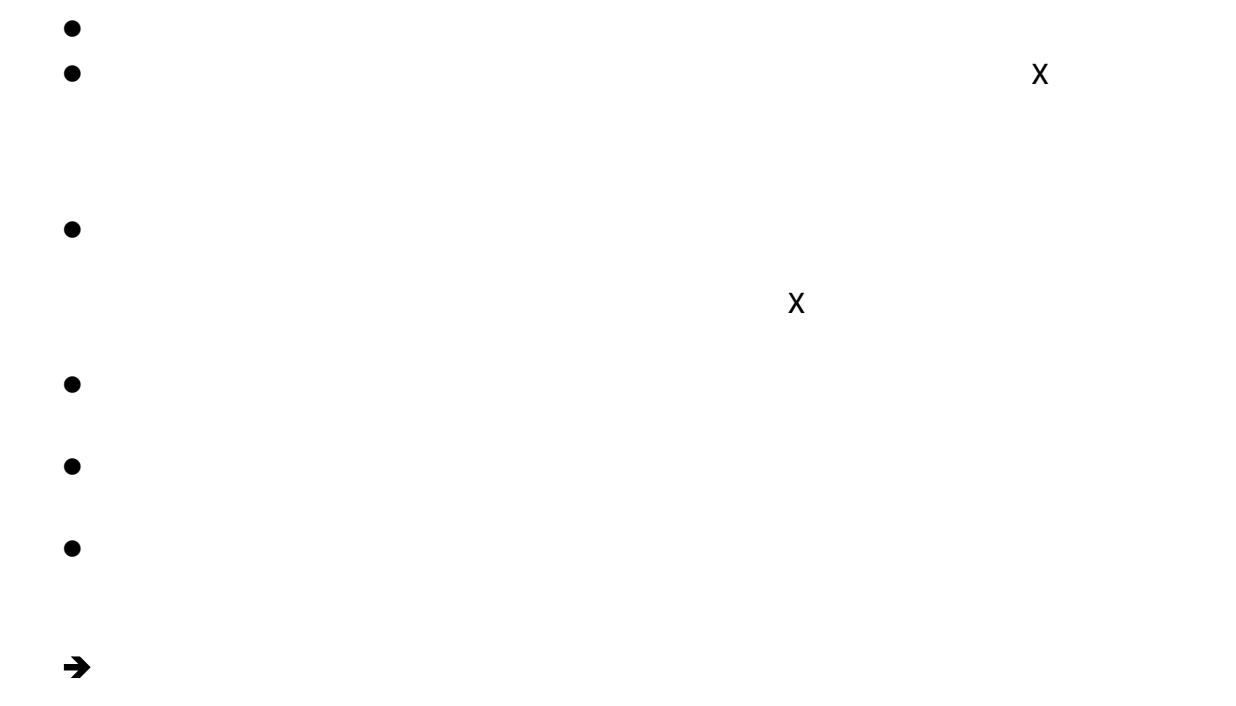

- $\bullet$
- $\bullet$
- $\bullet$

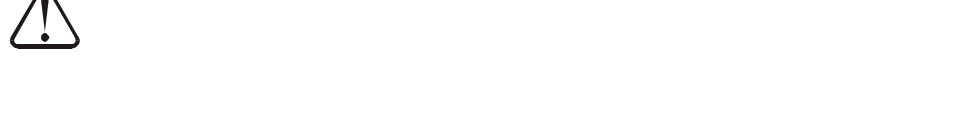

- $\bullet$  $\bullet$
- $\bullet$
- $\bullet$

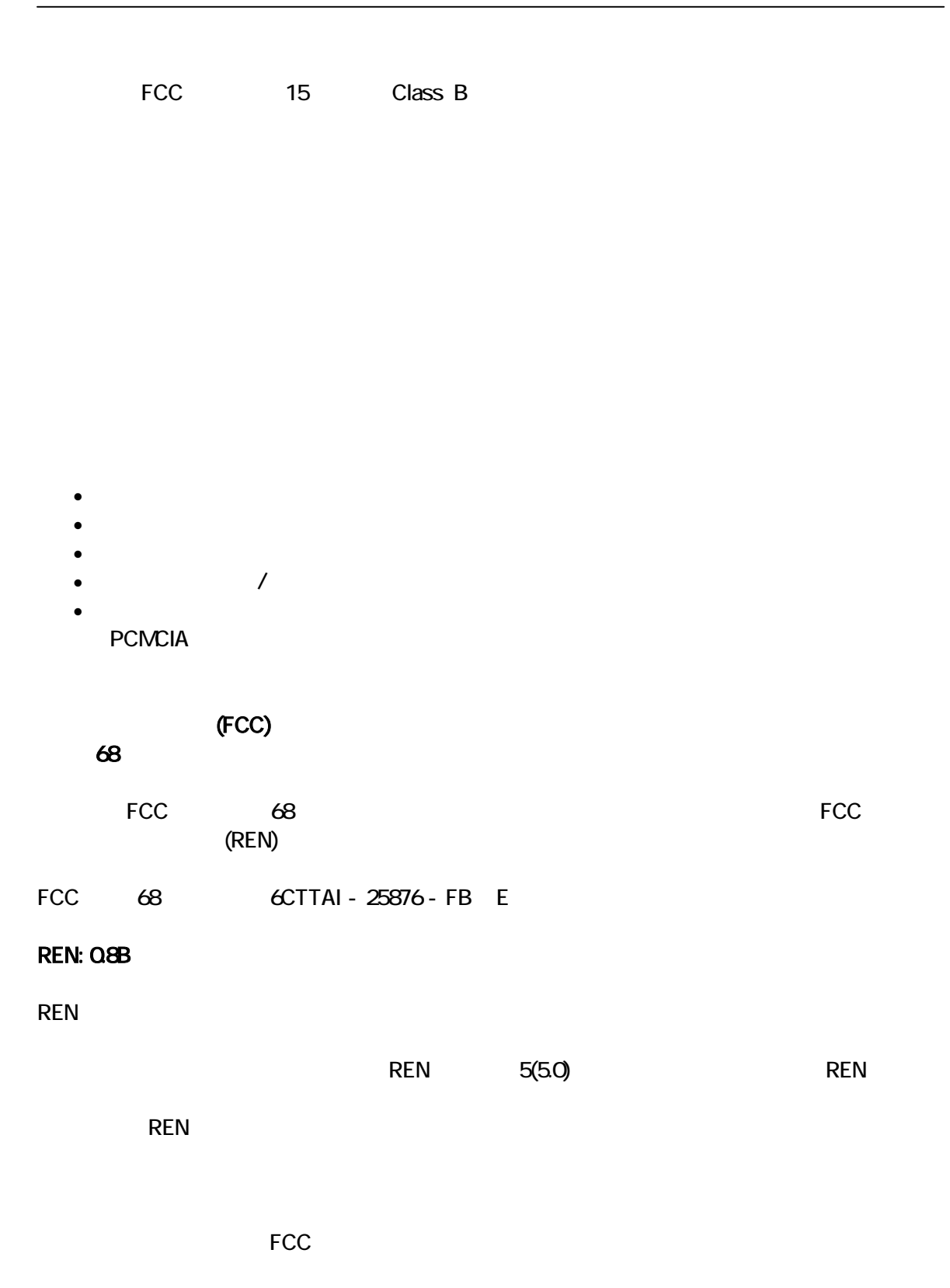

IV

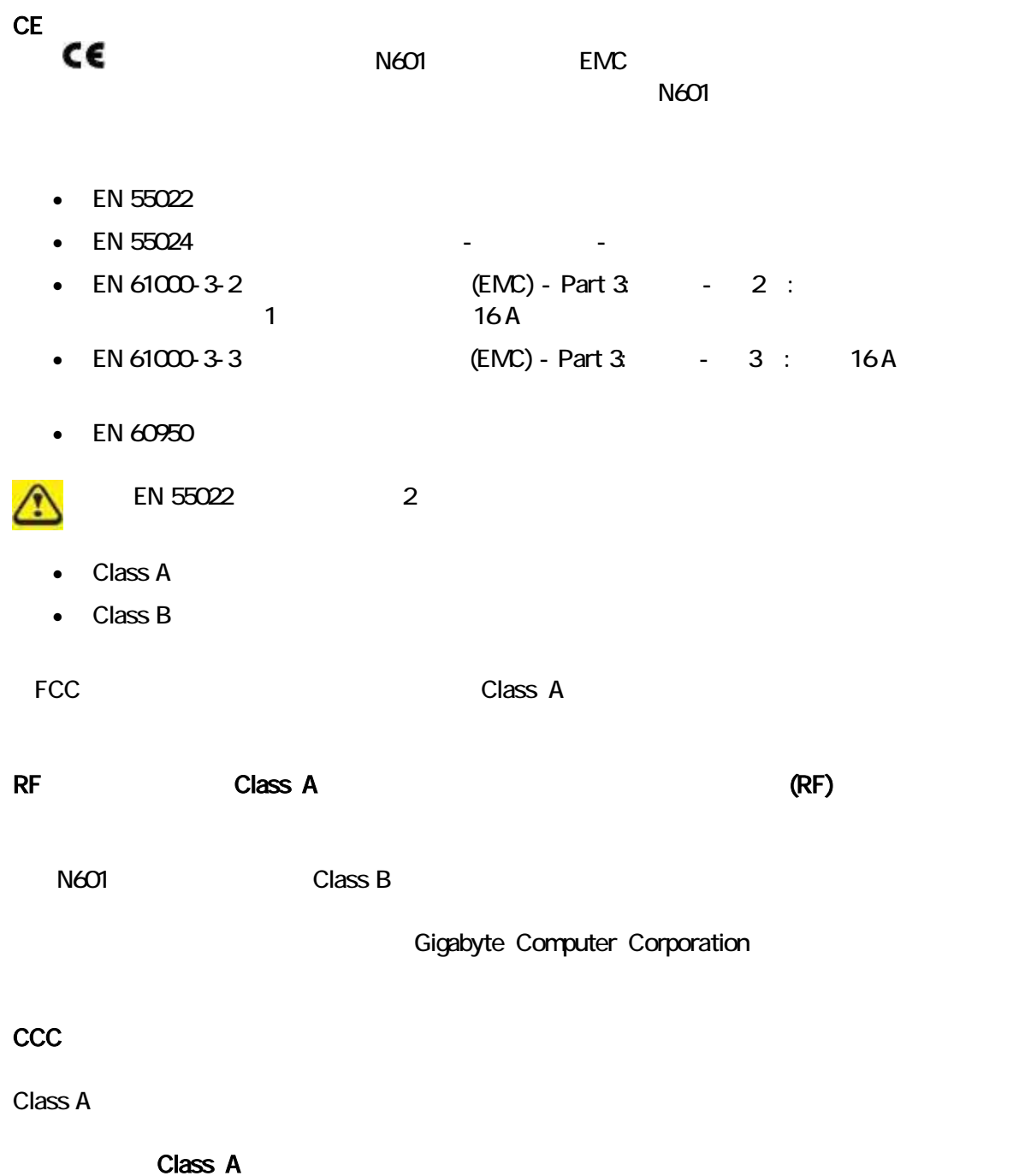

声明 此为A级产品, 在生活环境中, 该产品可能会造成无线电干扰 在这种情况下,可能需要用户对其干扰采取切实可行的措施

#### **BSM**

N601 N601 Standards, Meteorology and Inspection (BSM) Class B (ITE) R 31199  $N601$  Class B DOC

Class B

"Le présent appareil numérique n'èmet pas de bruits radioélectriques dépassant les limites applicables aux appareils numériques de la class B prescrites dans le Règlement sur le brouillage radioélectrique édicté par le ministère des Communications du Canada"

#### Macrovision

Macrovision Corporation

Macrovision Corporation

Macrovision Corporation

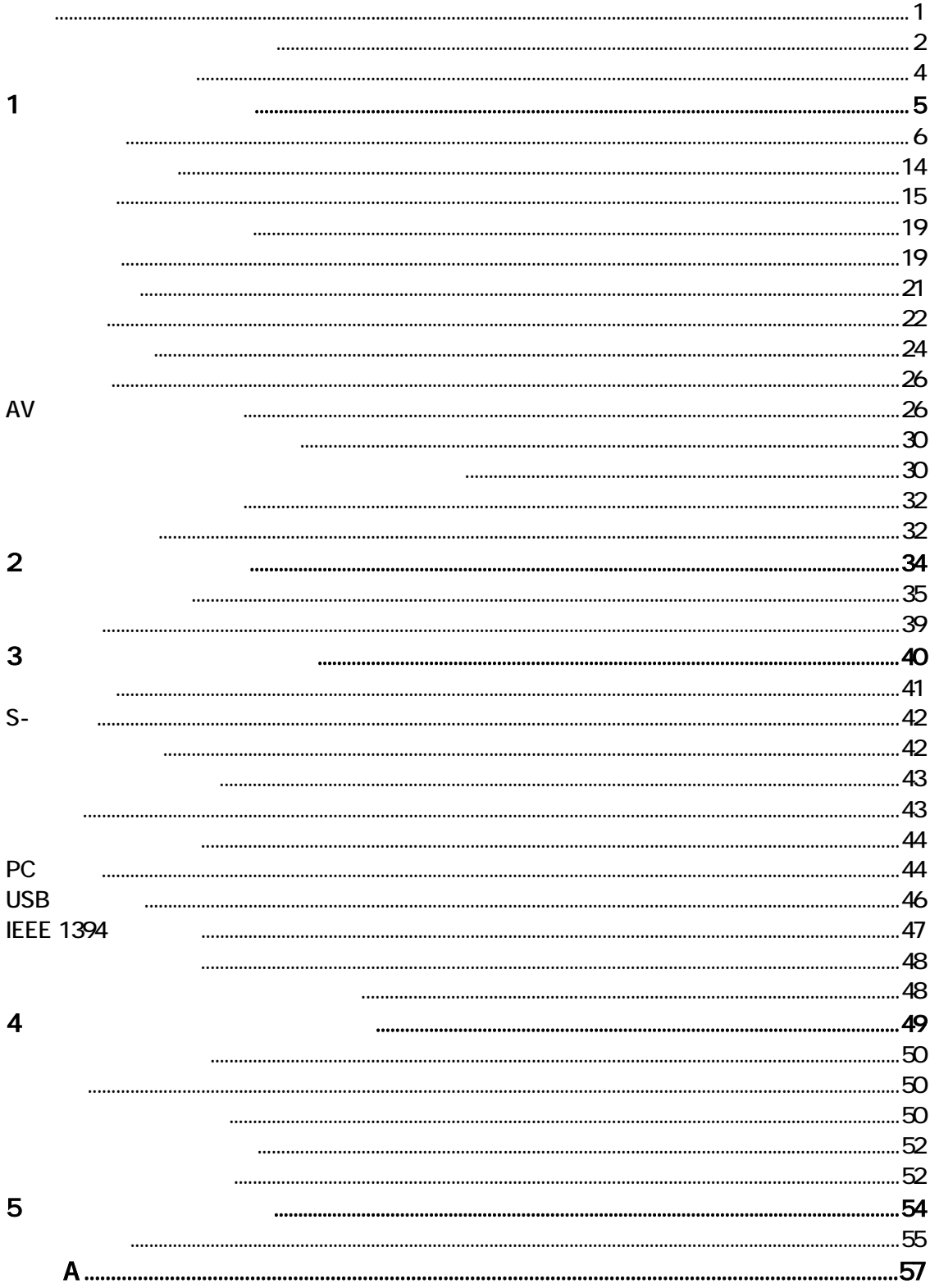

Cardbus IEEE1394

2003 12

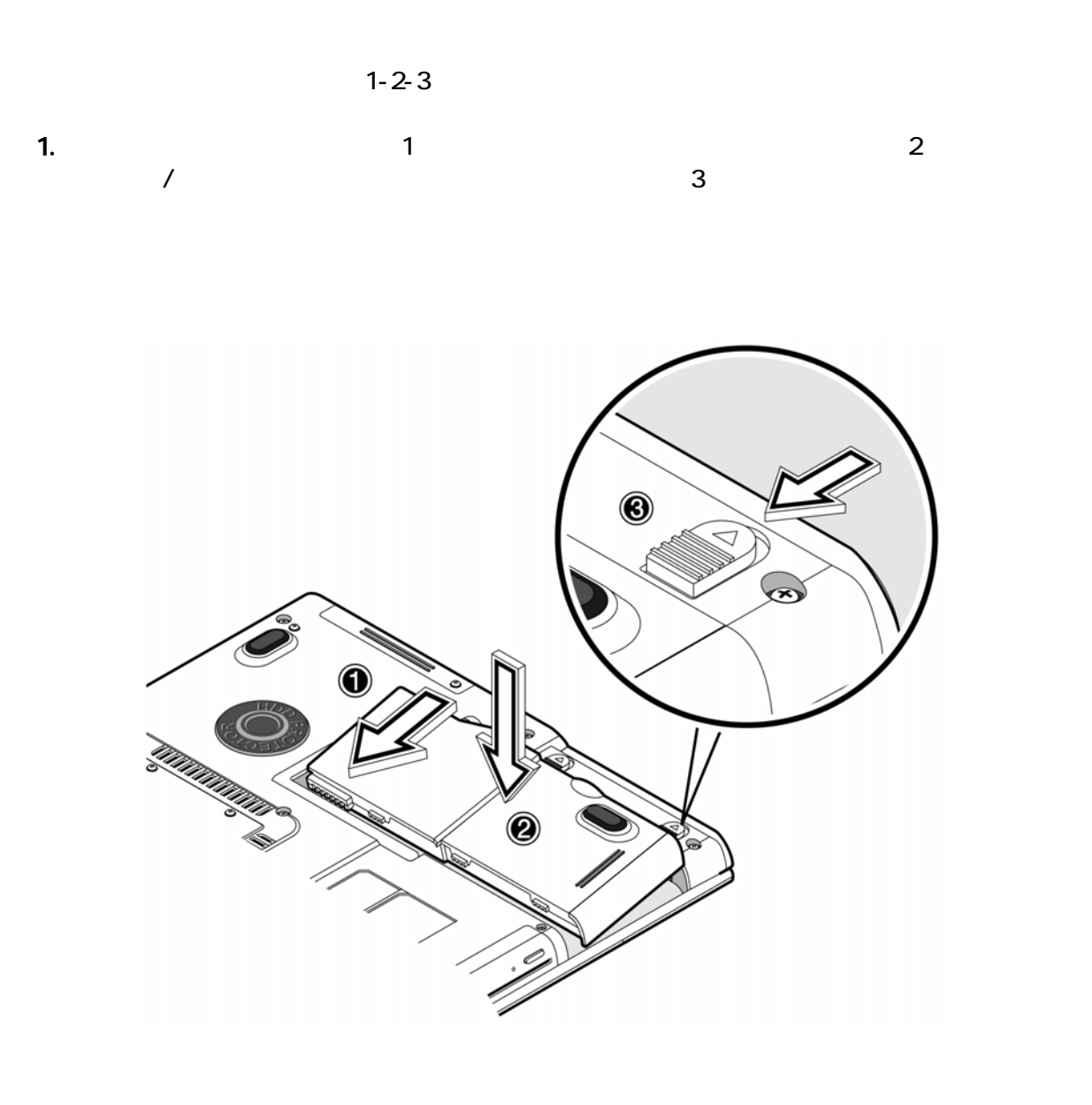

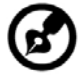

 $\overline{2}$ 

```
G-MAX^{TM}N601 \,
```
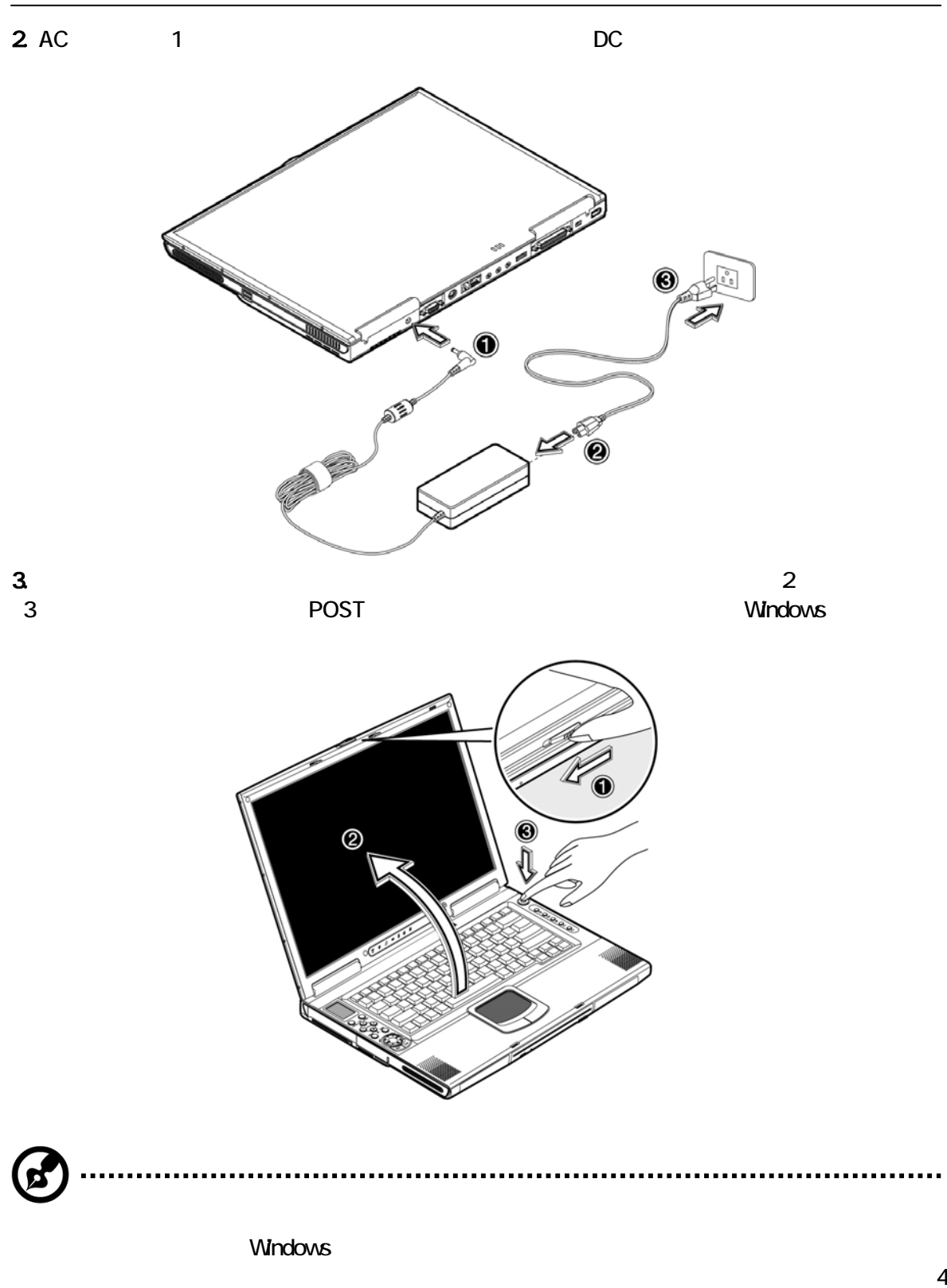

#### $\bullet$ ◆ 5 41 40 104<br>◆ 5 41 y コンピュータは電磁気に当てないでください。

- $\bullet$  $\bullet$
- $\bullet$
- $\bullet$
- $\bullet$  $\bullet$
- AC<br>AC

- $AC$ y アダプタを他の装置に接続しないでください。
- $\bullet$
- 
- $\bullet$  $\bullet$

### $\blacksquare$

- 
- $\bullet$
- 
- $\bullet$  $\bullet$
- 

- 1.  $\blacksquare$
- 2 AC
- $3.$

- 
- $\bullet$  and  $\bullet$  and  $\bullet$  and  $\bullet$  and  $\bullet$  and  $\bullet$  and  $\bullet$  and  $\bullet$  and  $\bullet$  and  $\bullet$
- $\bullet$
- $\bullet$

 $\mu$  and  $\mu$  and  $\mu$ 

1

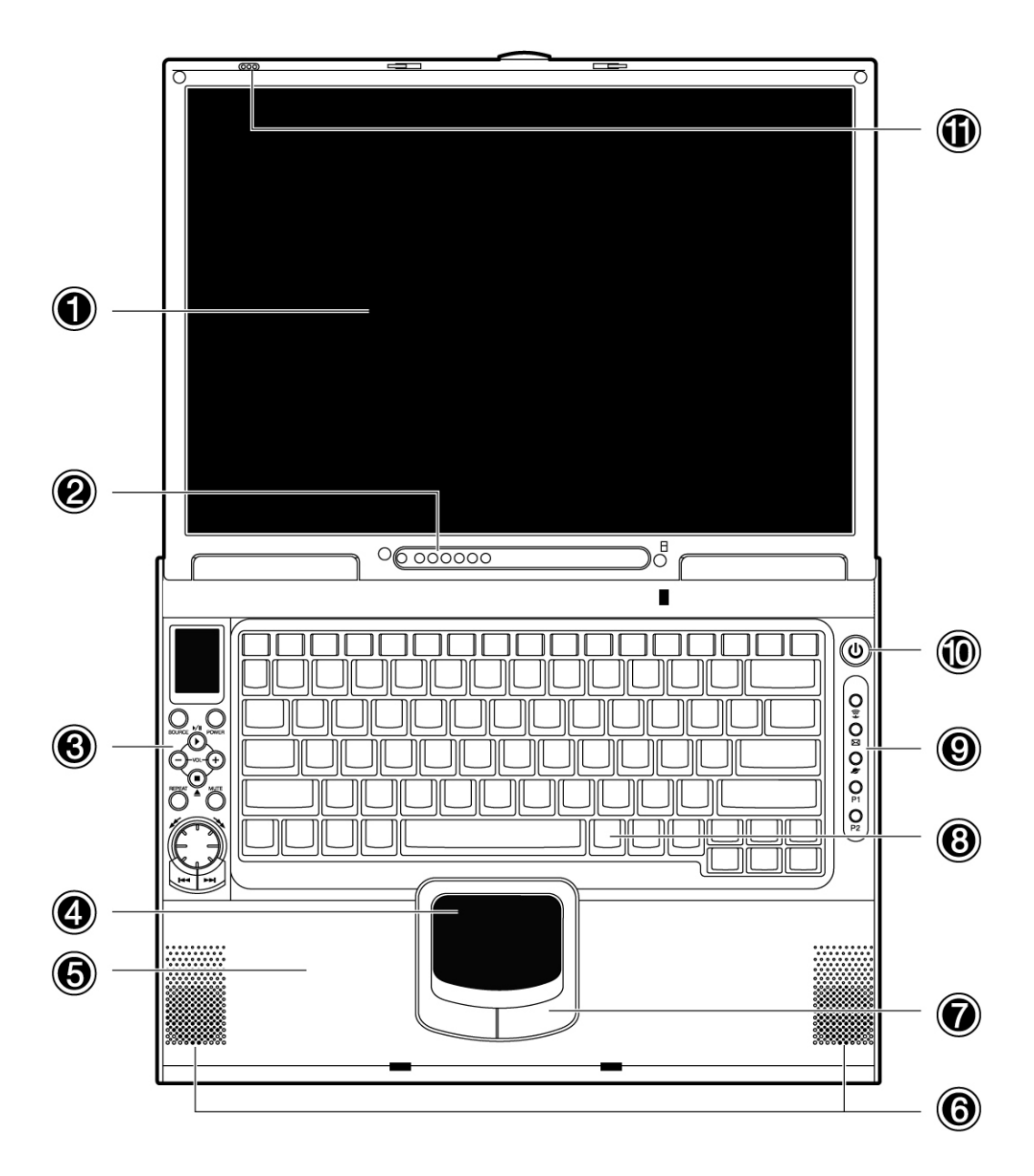

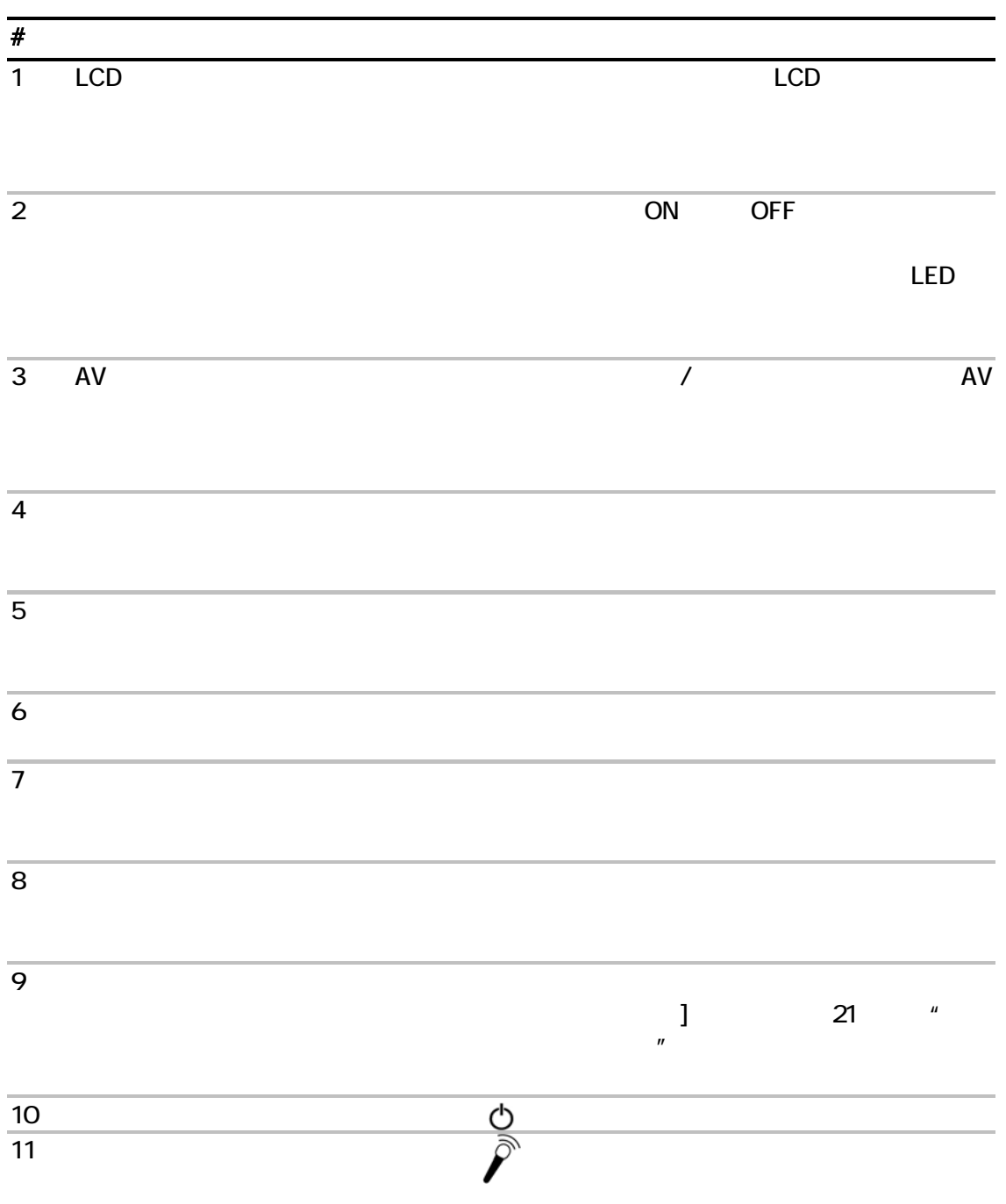

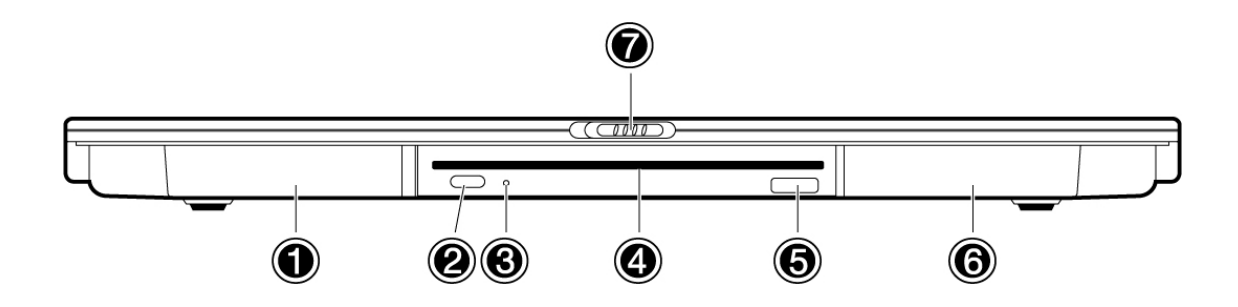

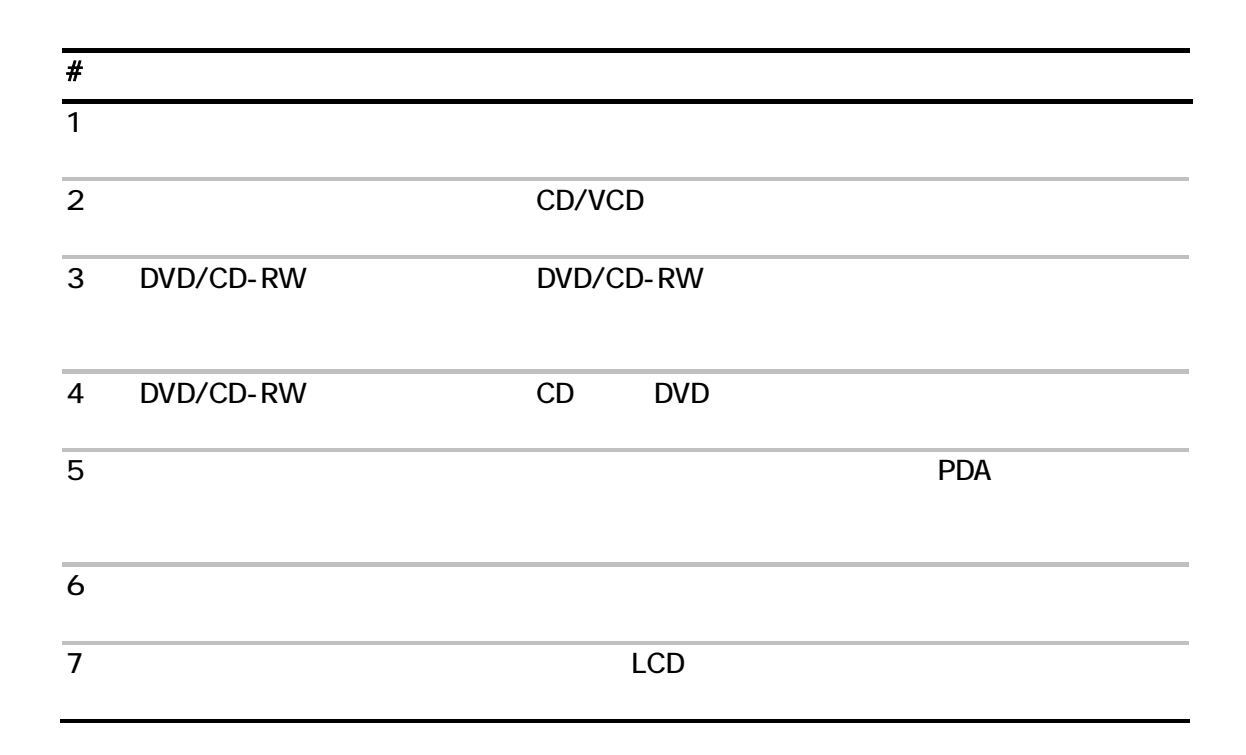

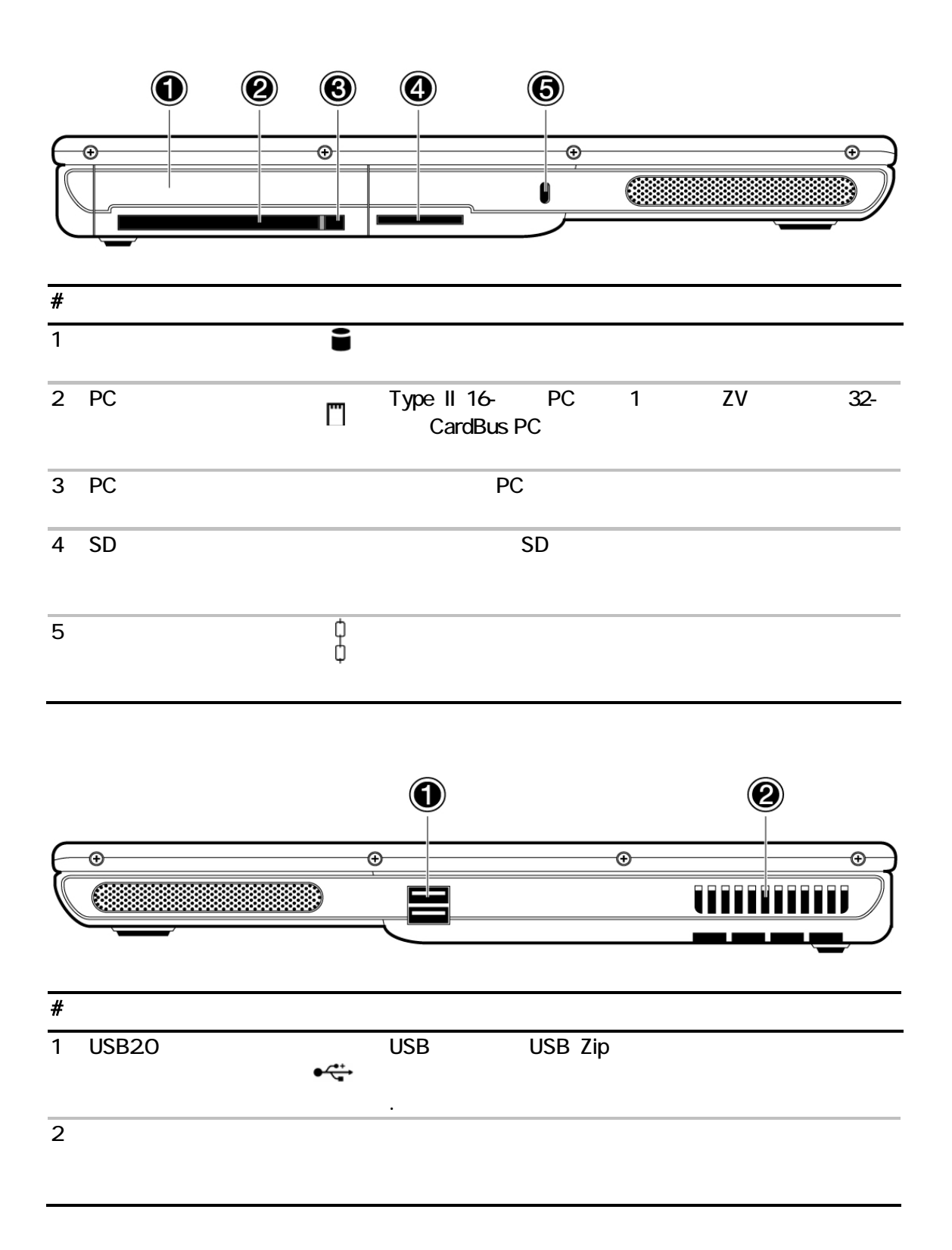

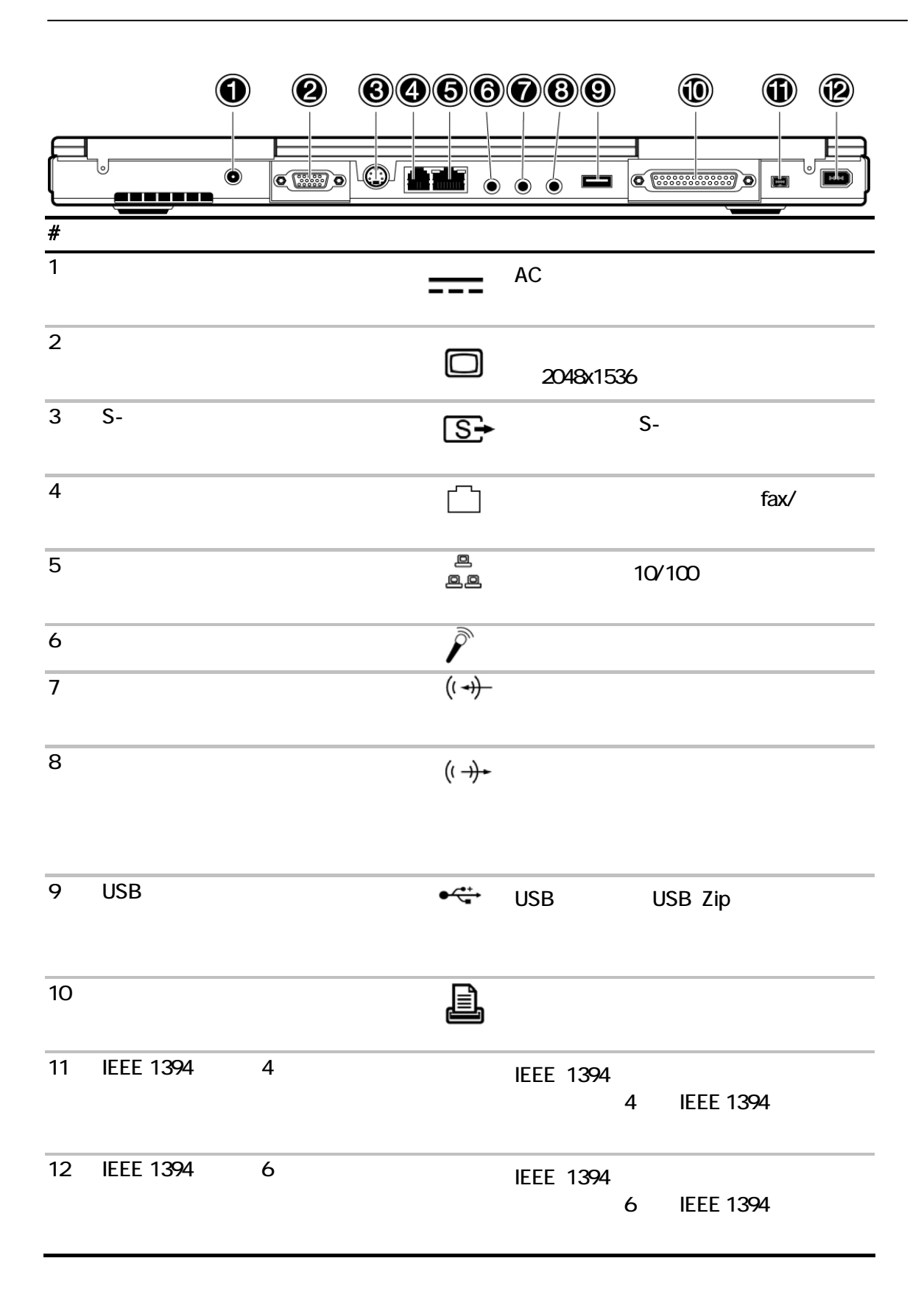

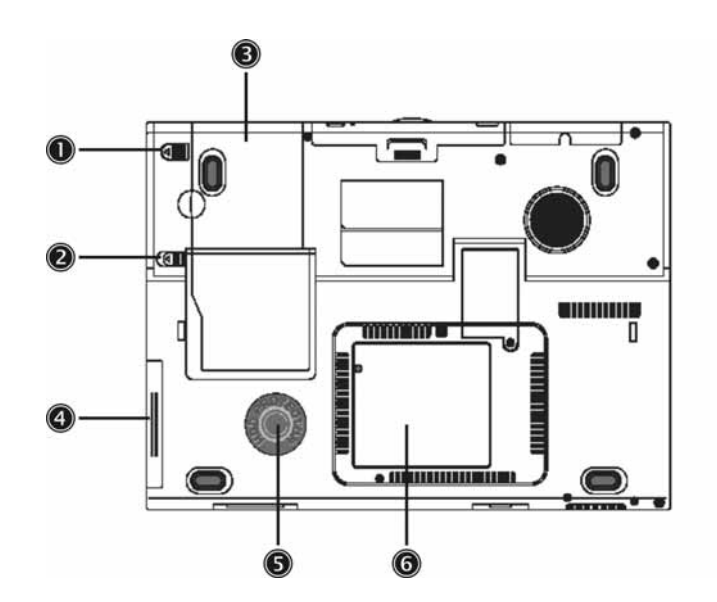

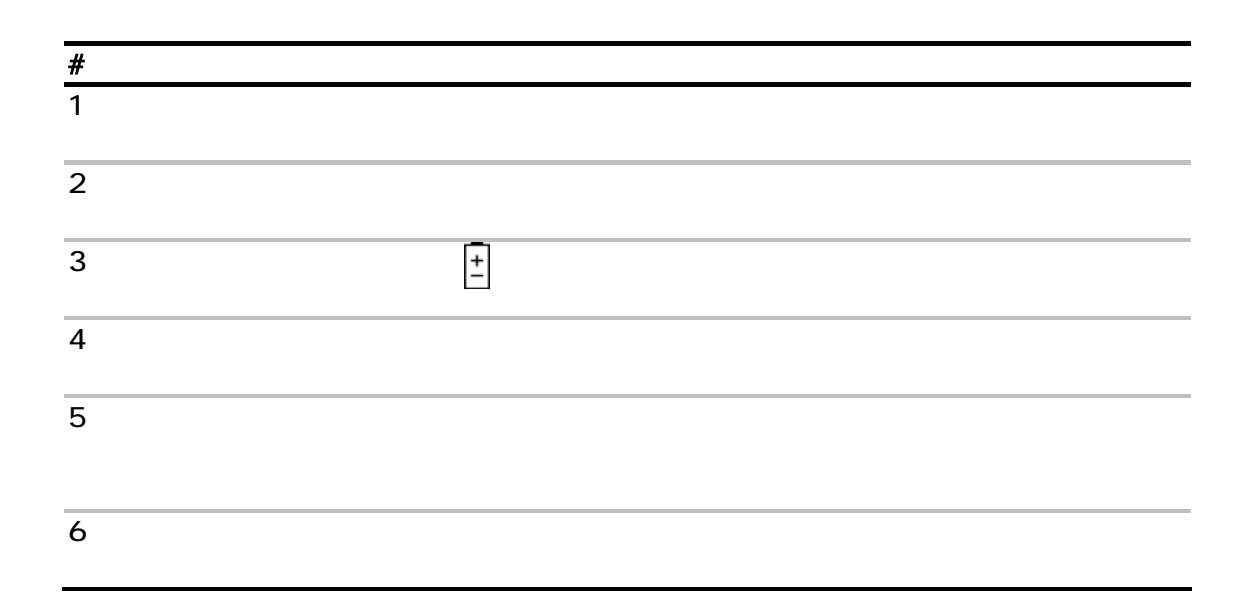

• Mobile Intel® Pentium® M Processor - Intel® SpeedStep™ 5000 M • 1MB 1024K L2 + 15.4" 16:10 SXGA (1280x800) TFT LCD • 64MB ATI® Mobility™ Radeon™ 9600 • 2 DDR-266/333 SoDIMM 2048MB ◆ NDE  $\bullet$  $\bullet$ y デュアルディスプレイ機能 • LCD CRT<br>•LCD 2048x1536 vga 2048x1536  $\bullet$  TV TV 1024x768 • AV ◆ SD HDD CD MP3 ◆ オーディオコ8-FADC/20-FDAC  $\cdot$  AC 97 22  $\cdot$  S/PDIF 2  $\bullet$  2  $\phantom{00}$  $\bullet$ ◆ コンボドライブDVD/CD-RW  $\cdot$  Sfax/ PCI 10/100 Mbps LAN  $\cdot$  Intel PRO/ $\cdot$  2100(802.11b) LAN  $\bullet$  $\cdot$  USB 20 3 v IEEE 1394 2 1 1  $\bullet$  802.11g LAN y 滑らか、スムースでスタイリッシュなデザイン  $\bullet$  $\bullet$  $\bullet$ y アップグレード可能メモリおよびハードディスク SD

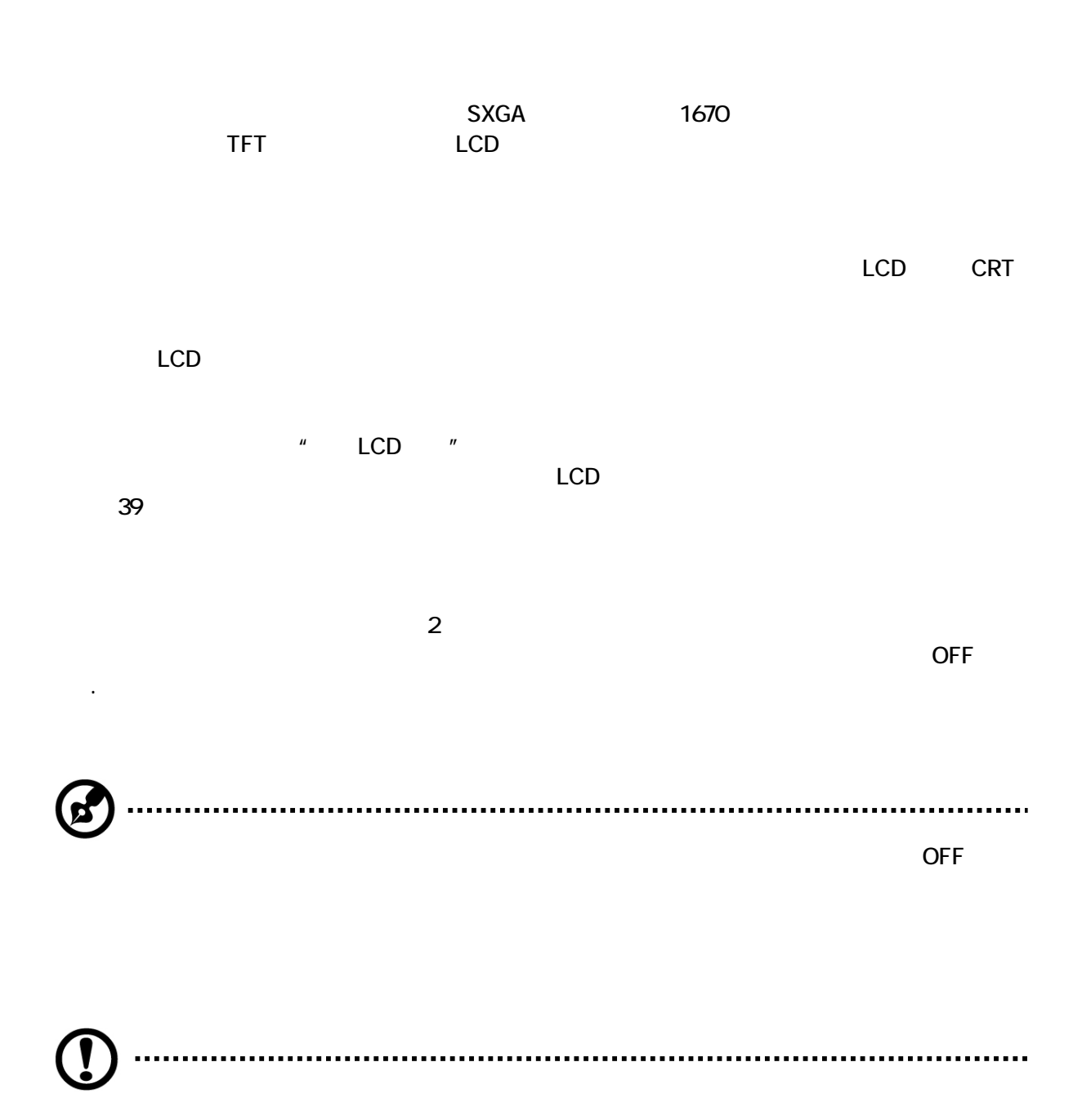

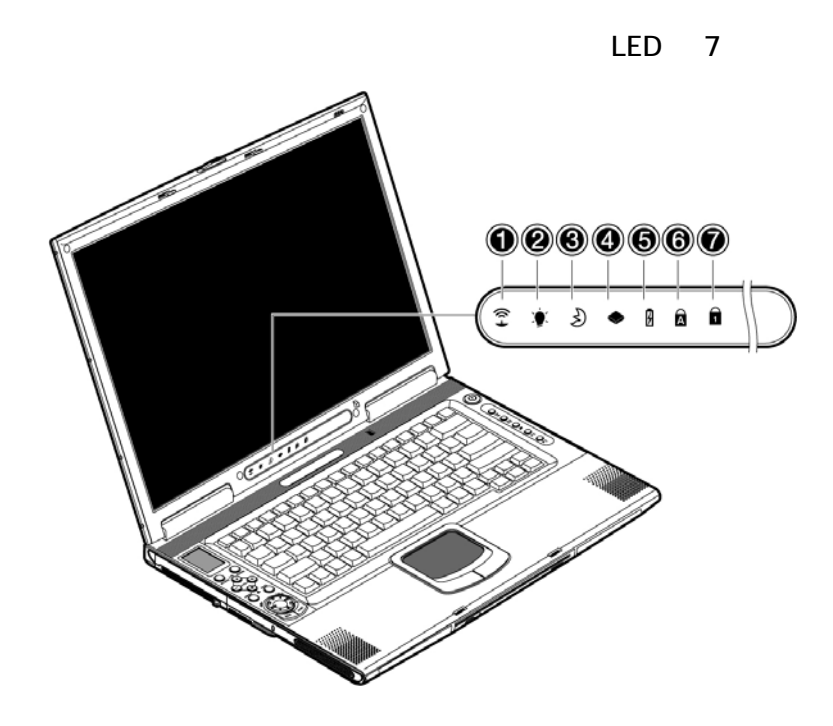

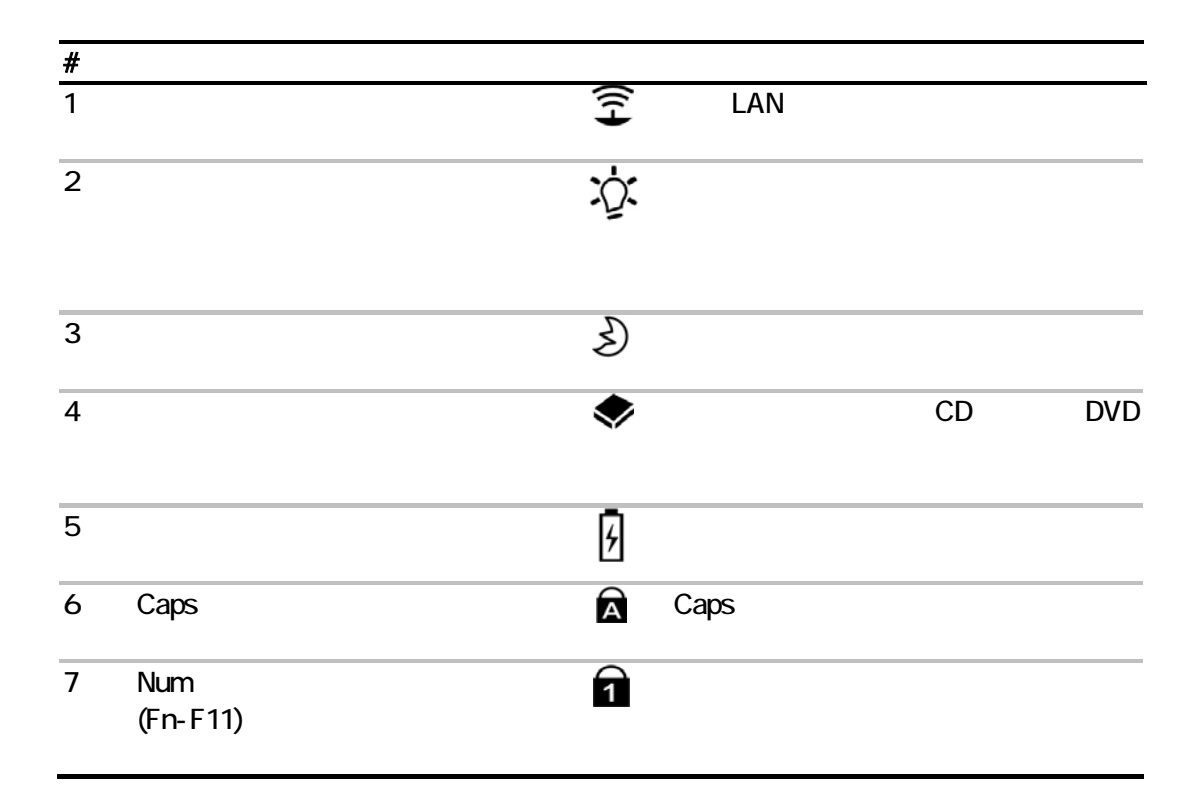

2 Windows 12

 $\begin{bmatrix} \mathsf{F11} \\ \hline \mathsf{NumLk} \end{bmatrix} \begin{bmatrix} \mathsf{F12} \\ \hline \mathsf{ScrLK} \end{bmatrix}$ .<br>Caps Loc マンチON OFF 3つのキーは、およびON OFF 3つのキー Caps Caps ON Num Num ON (Fn+F11)  $+$  - \*  $/$  $42$ (Fn+F12)

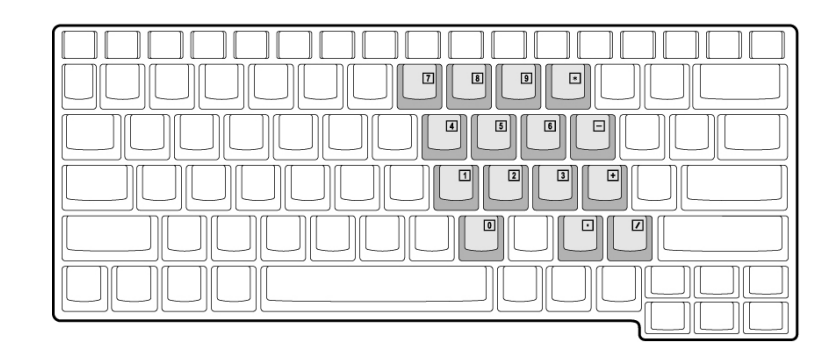

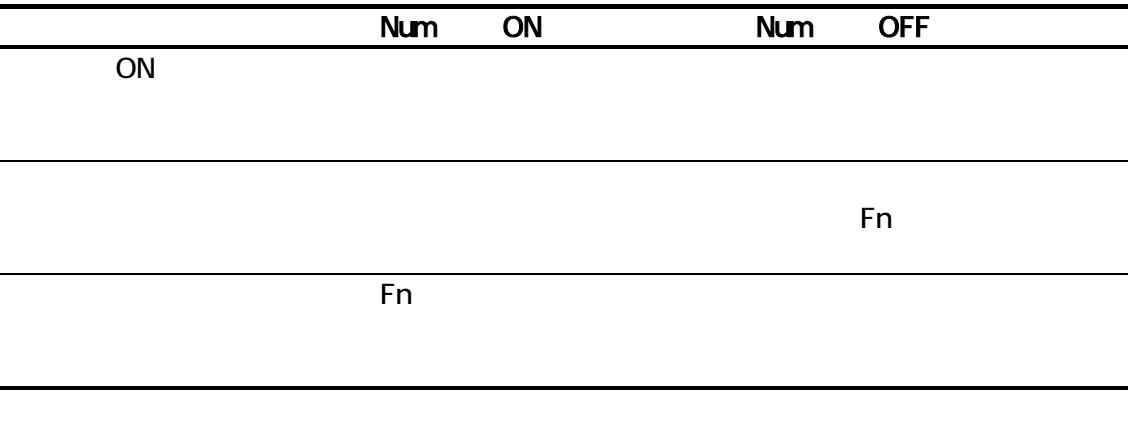

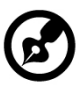

 $N$ um

...........

.................

. . . .

. . . .

## Windows

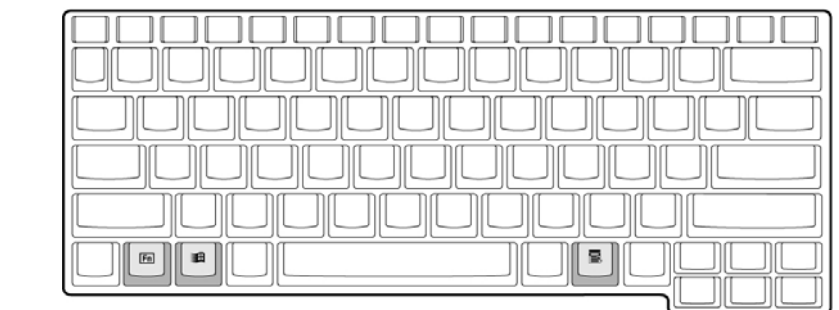

**Windows** 2つ

Windowsロゴキー [スタート]ボタン このキーと組み合わせて、特

Tab<br>E +E(マイコンピュータを使用) +F(K) + F(K) + F(K) + F(K)  $M$  $+$  + M  $\mathsf{R}$ 

| $\frac{15}{140}$<br>F4<br>巴<br>E<br><b>DC</b><br>۰ |
|----------------------------------------------------|
|                                                    |
|                                                    |
|                                                    |
|                                                    |
| 医<br>ਚ<br>c                                        |
|                                                    |

 $\mathsf{BIOS}$ 

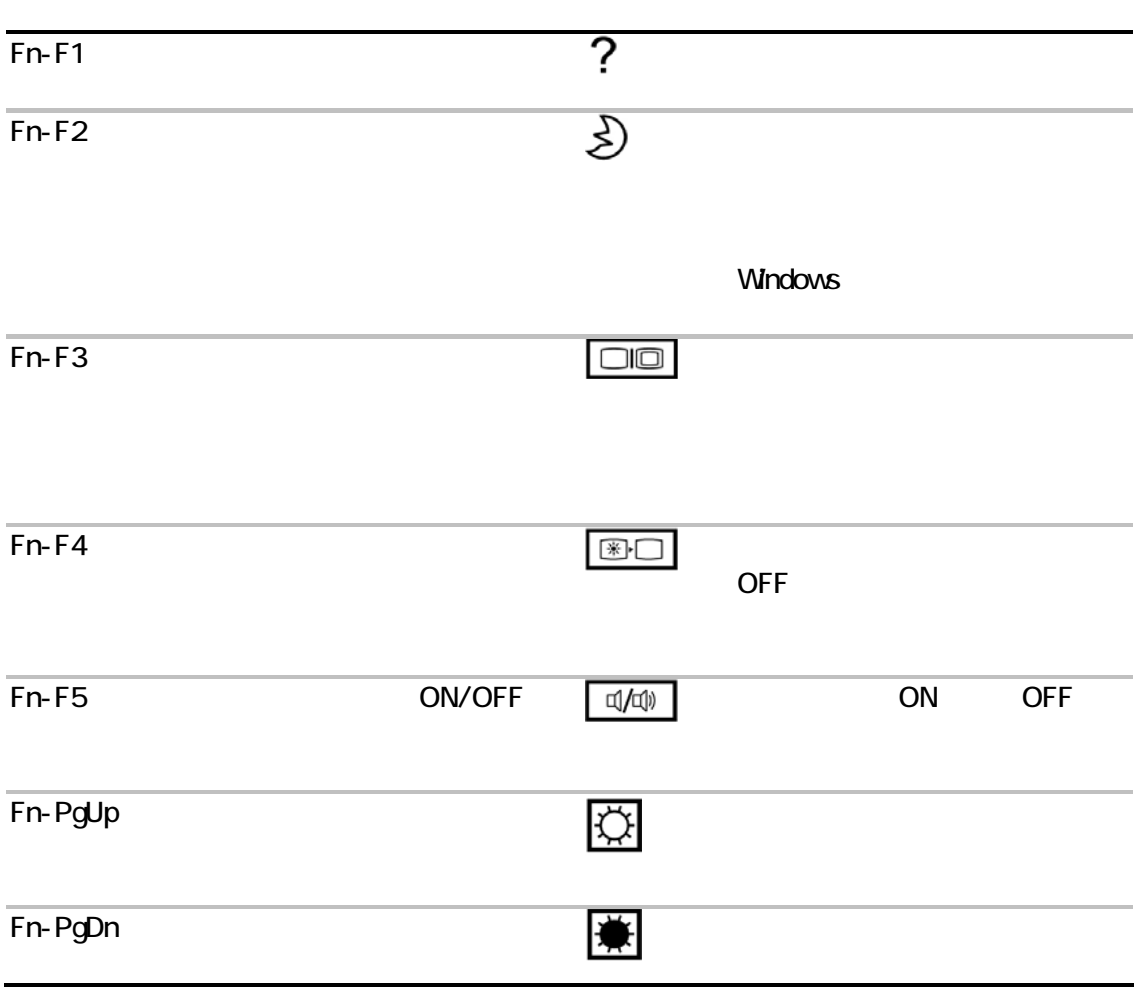

 $\mathsf{Fn}$ 

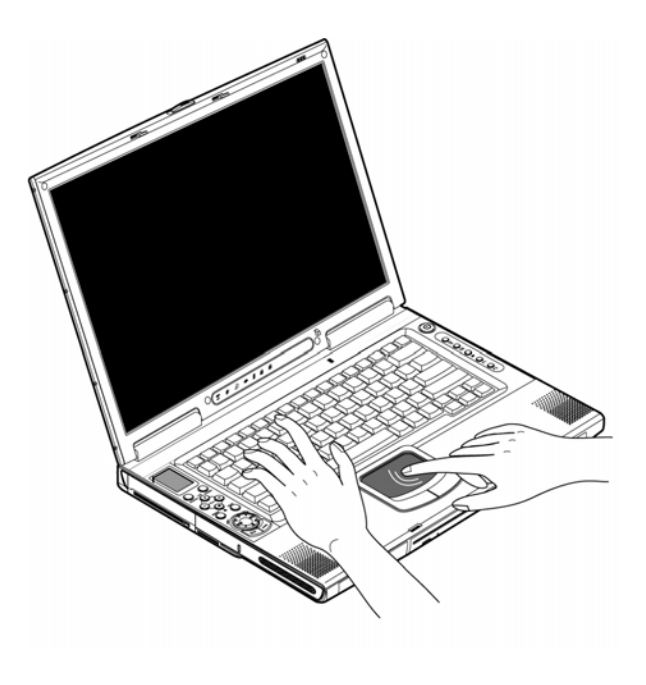

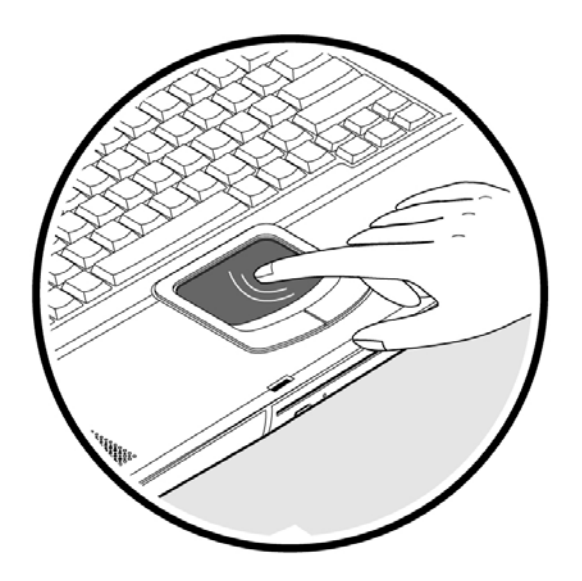

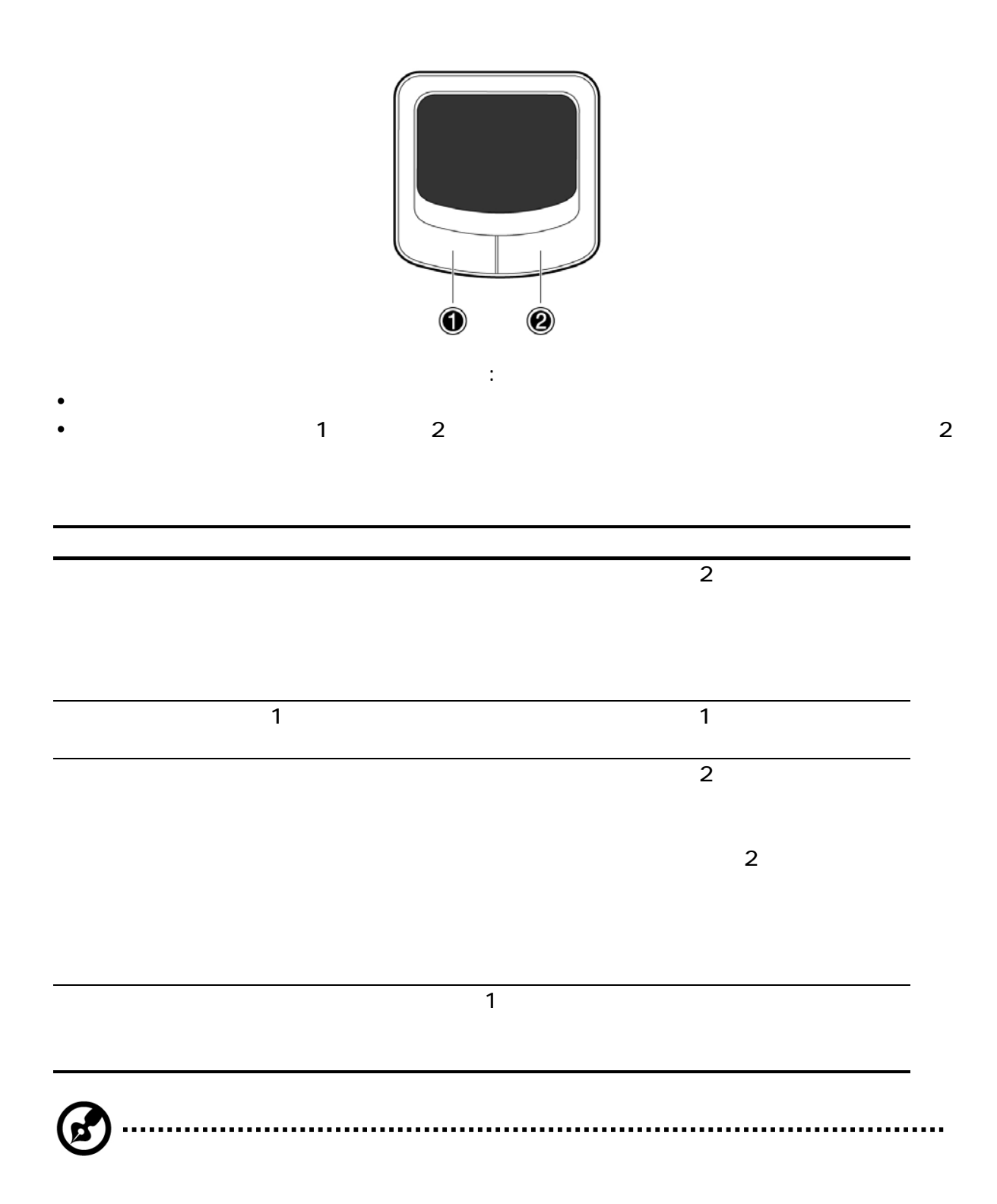

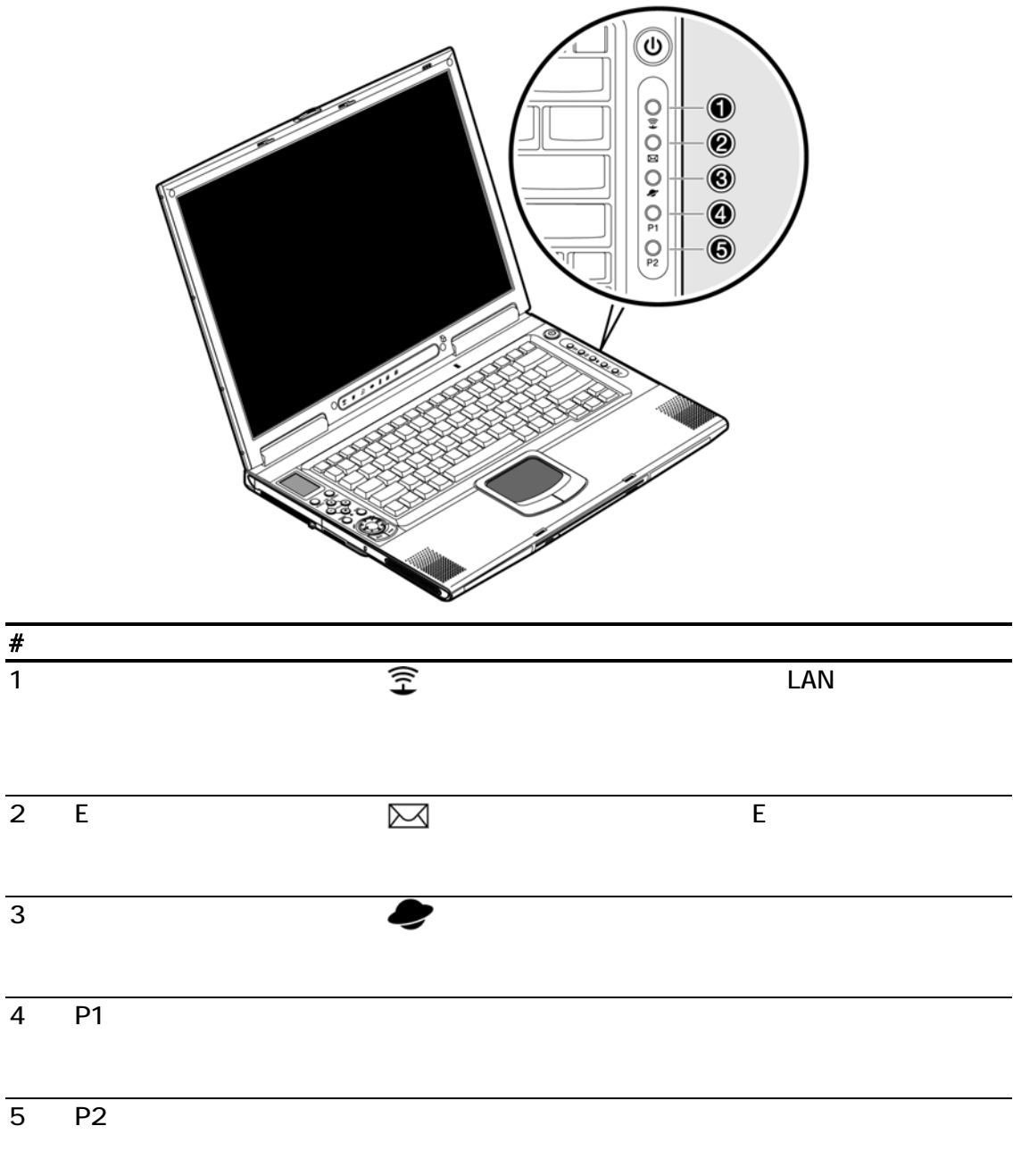

- ◆ IDE
- DVD/CD-RW
- $SD$
- USB35

(DVD/CD-RW) CD-R

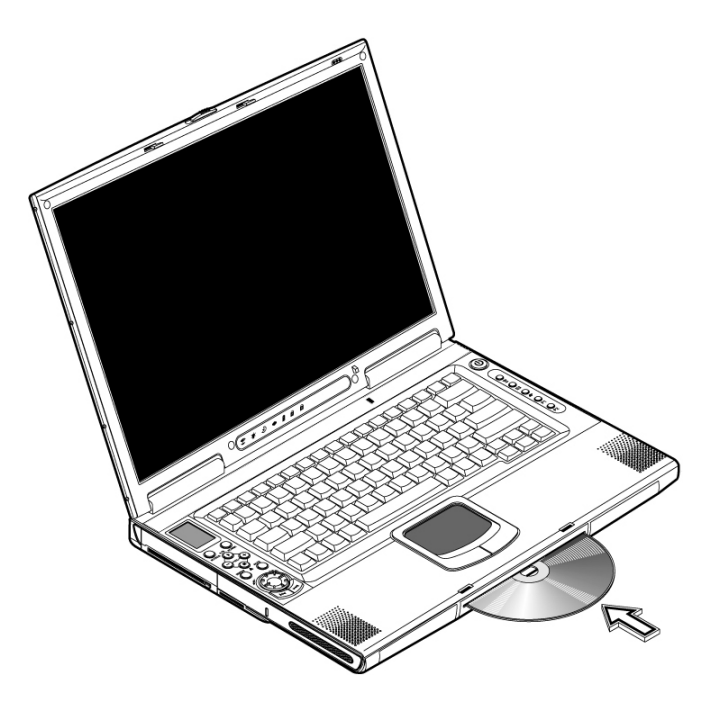

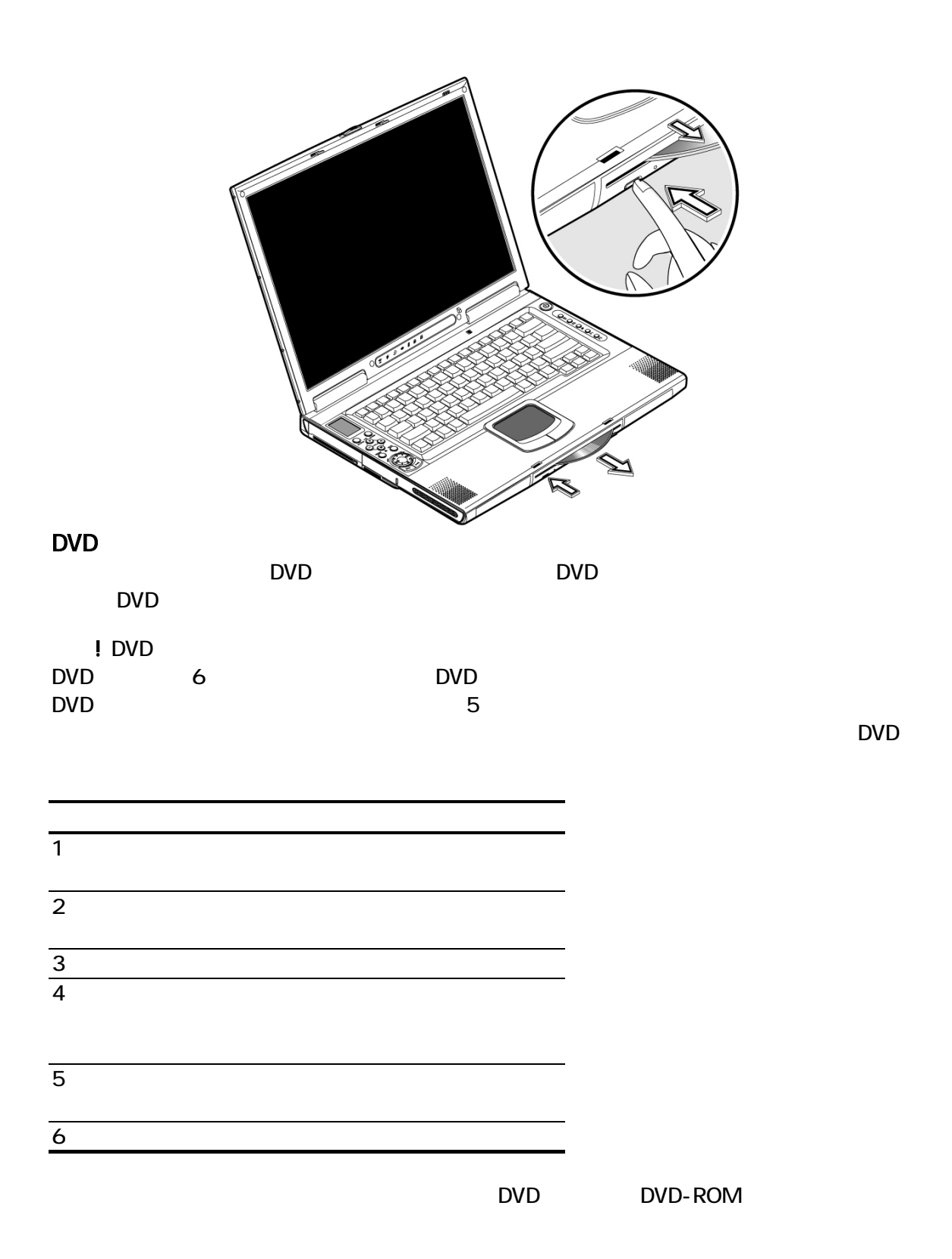

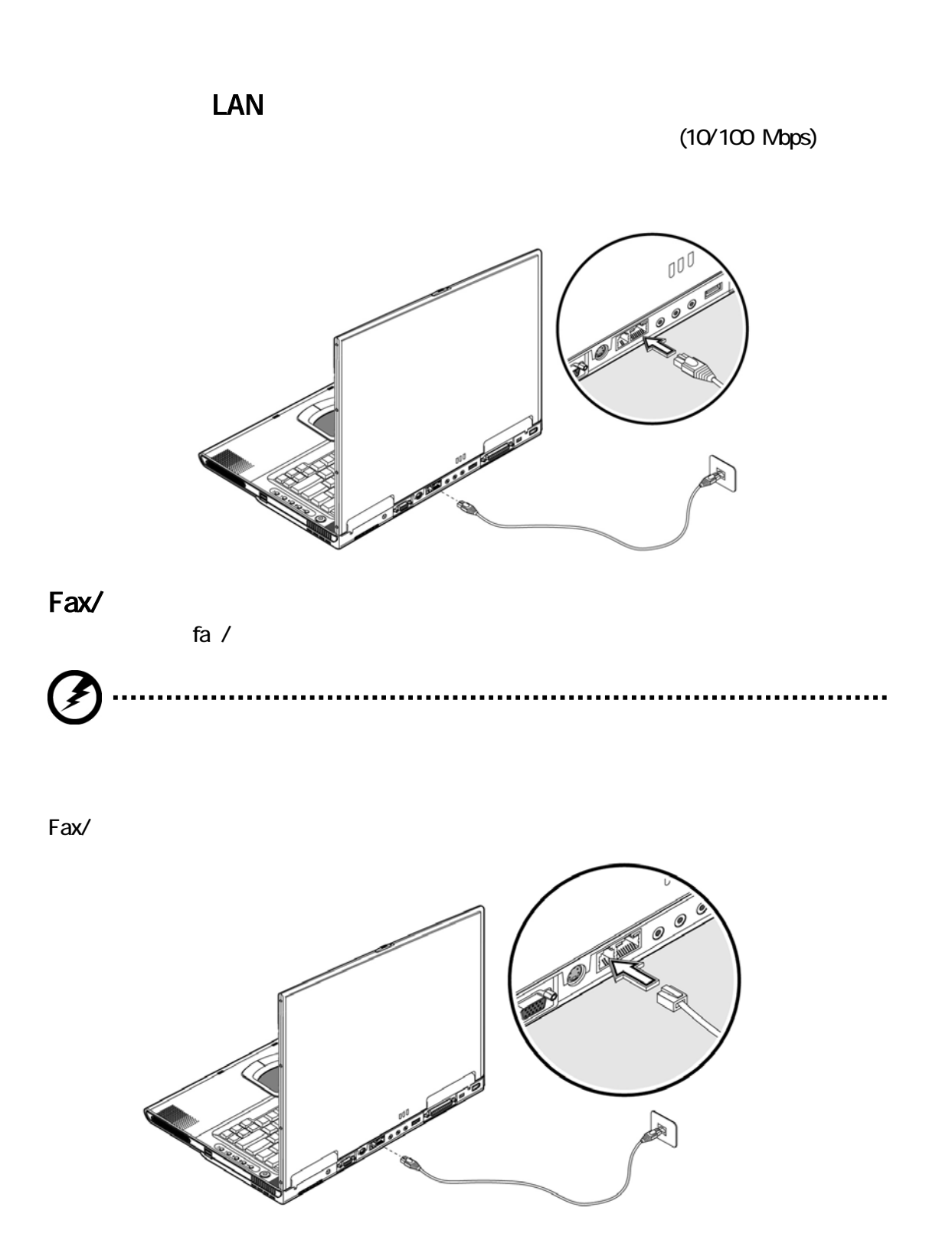

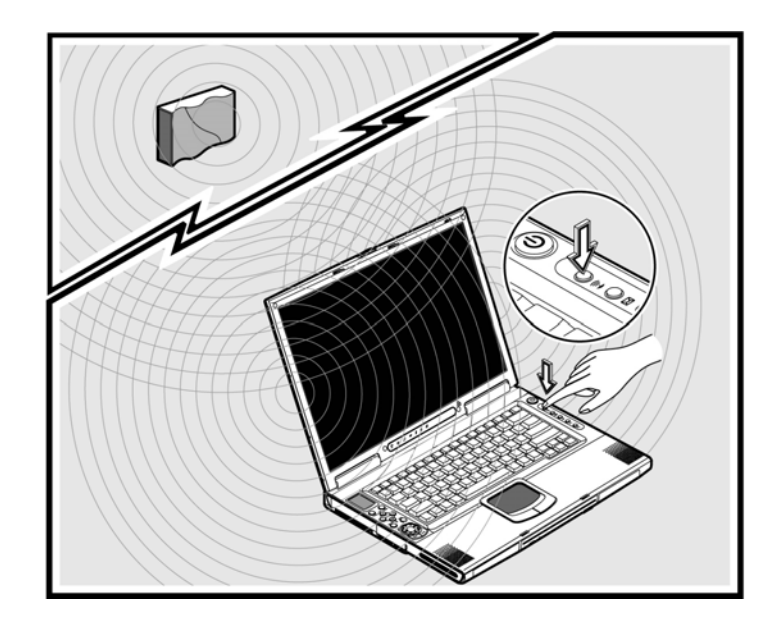

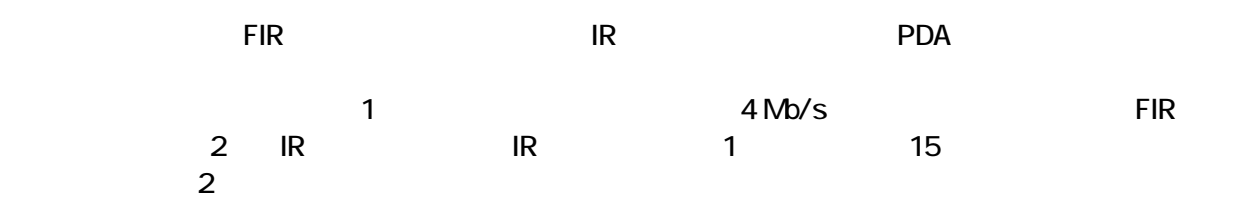

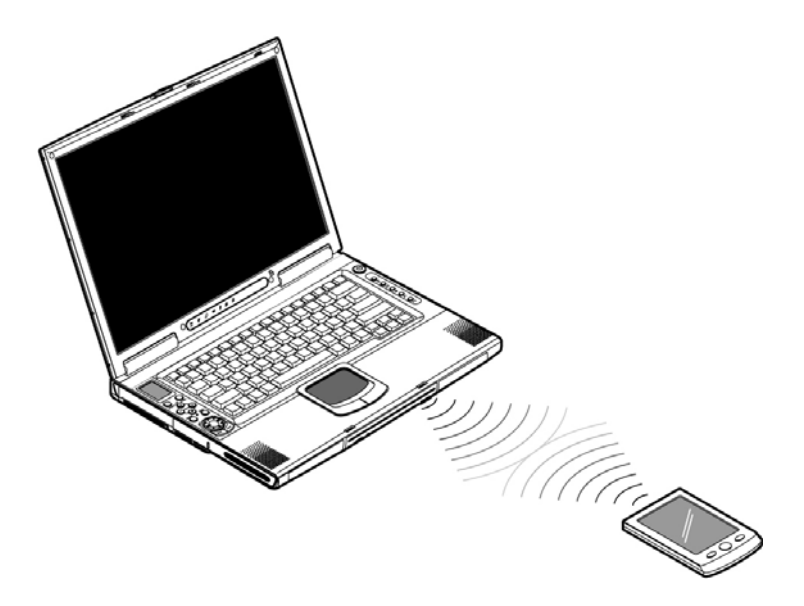

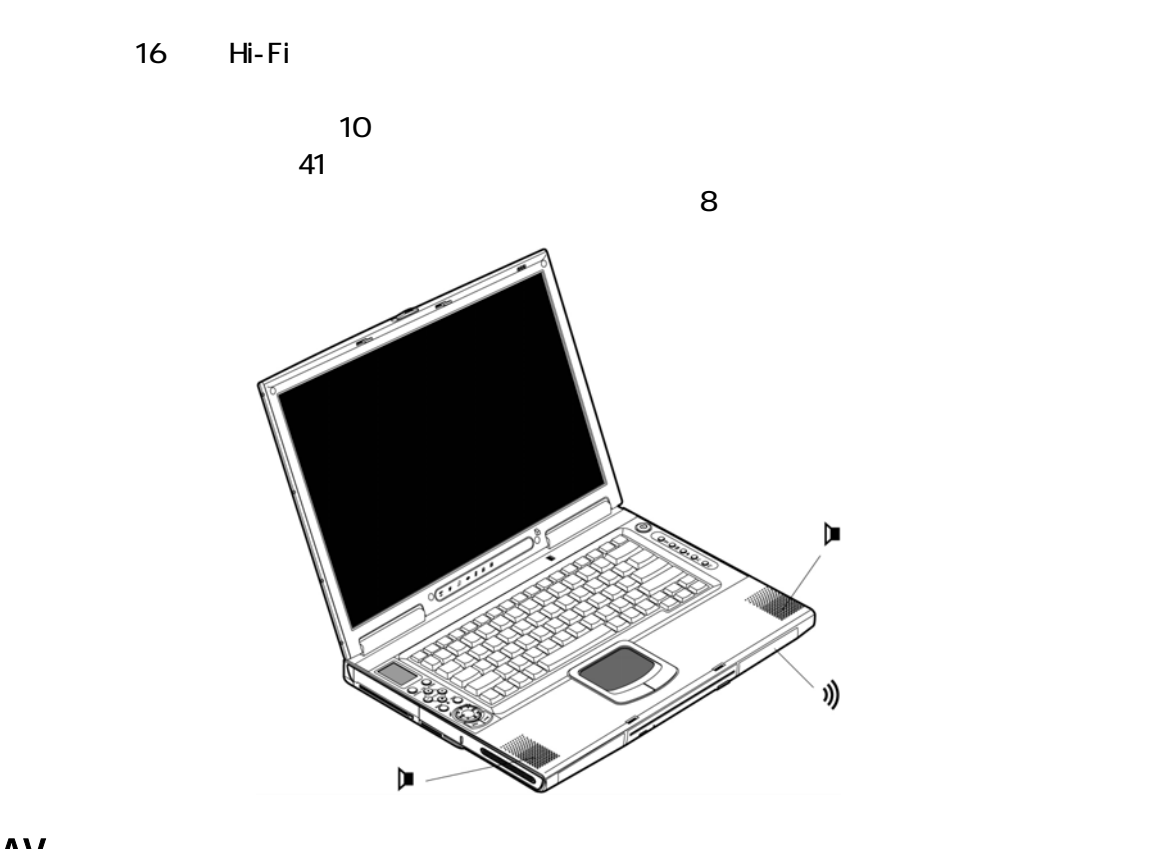

# AV<br>AV

 $A$ V and  $A$ V av $A$ V av $\lambda$ CD DVD MP3 SD

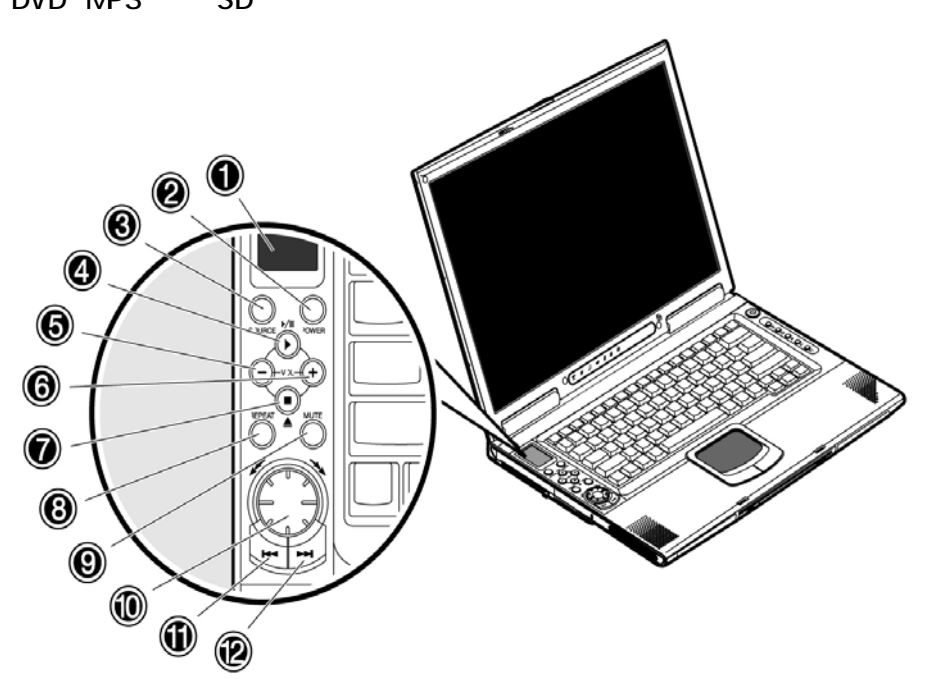

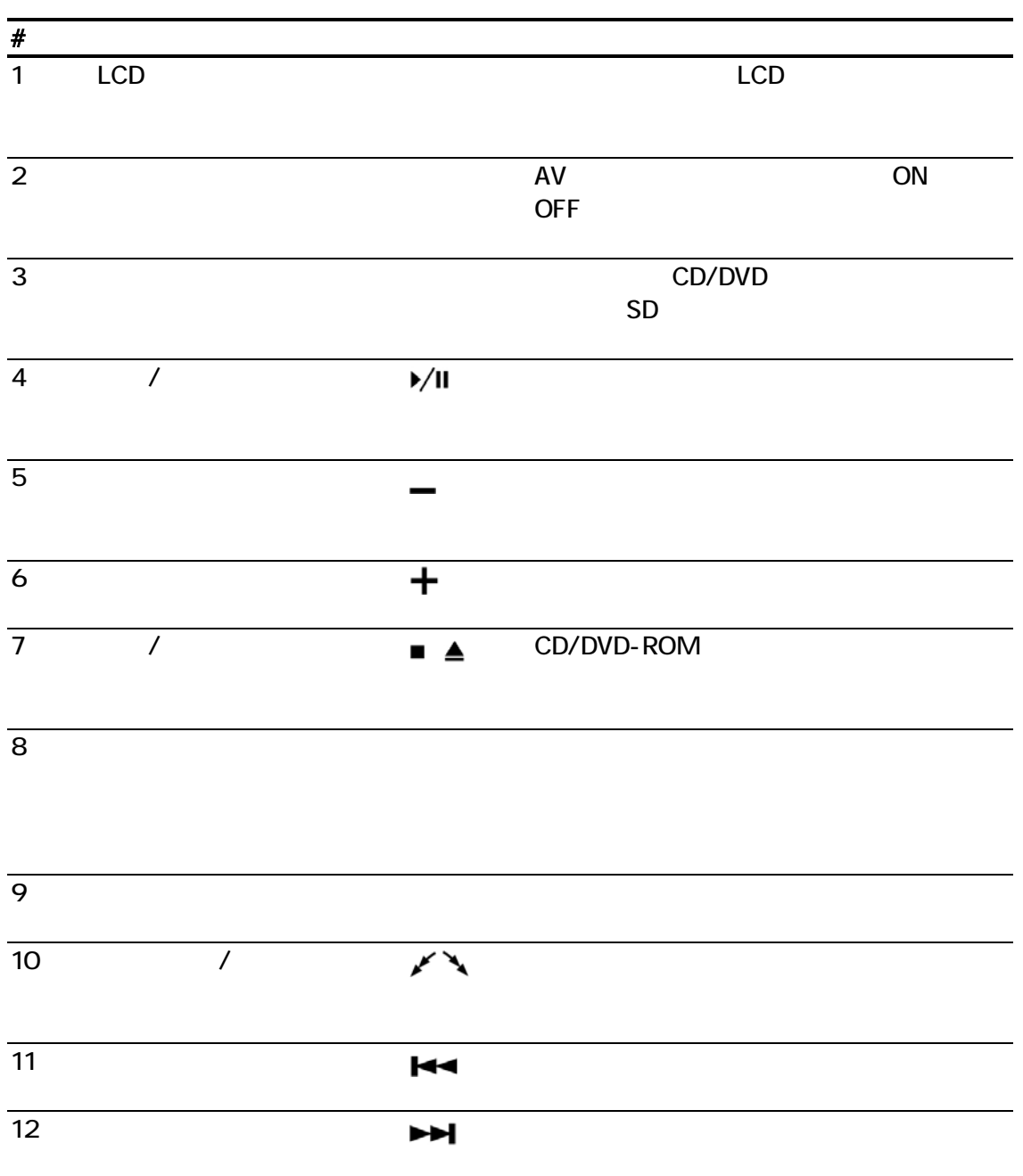

 $G$ - NAX $^{7M}$ N601  $\,$ 

AV LCD AV LCD  $\blacksquare$ 

**OFF** 

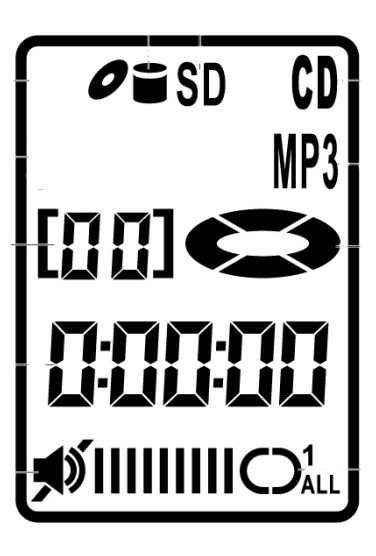

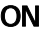

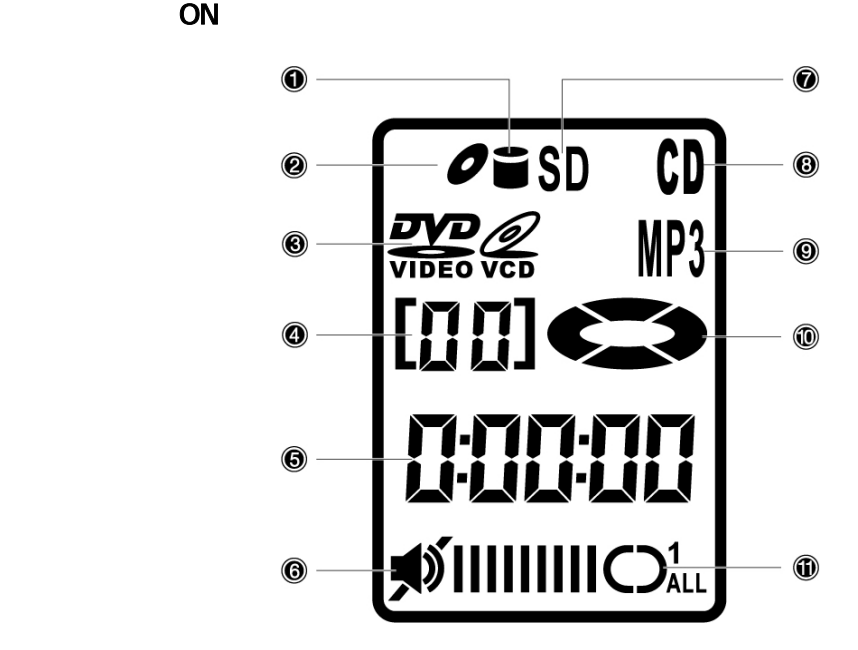

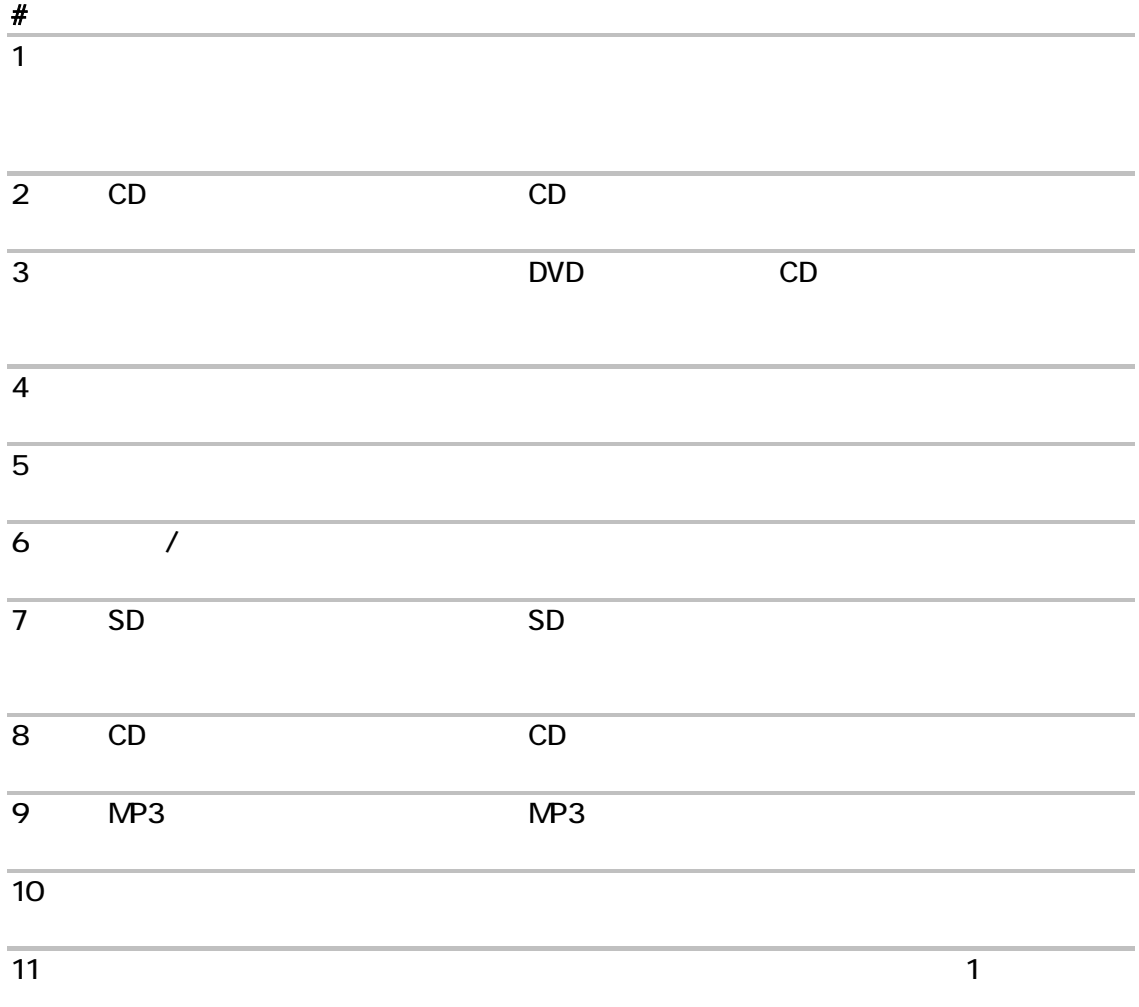

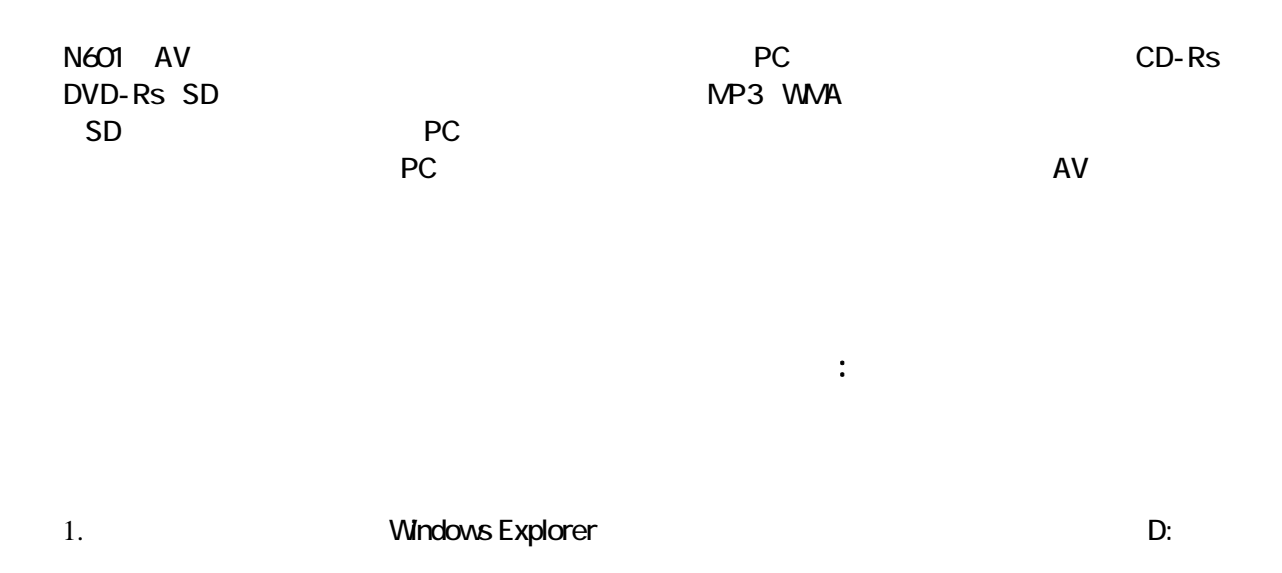

## (Playlist Editor)

2. Start All Programs SM Bluebird Playlist Editor

 $2.2.2.2$ **National Printing** 

#### $3.$  Creat  $\overline{\phantom{a}}$

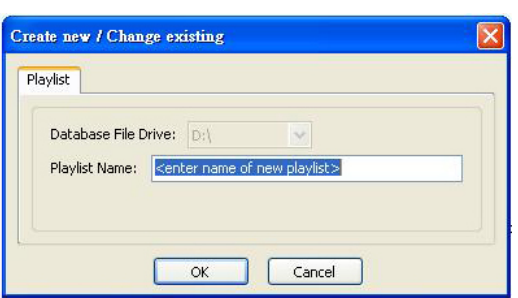

表示されます。プレイリスト名ボックスにプレイリストの名前を入力し、OK をクリックします。

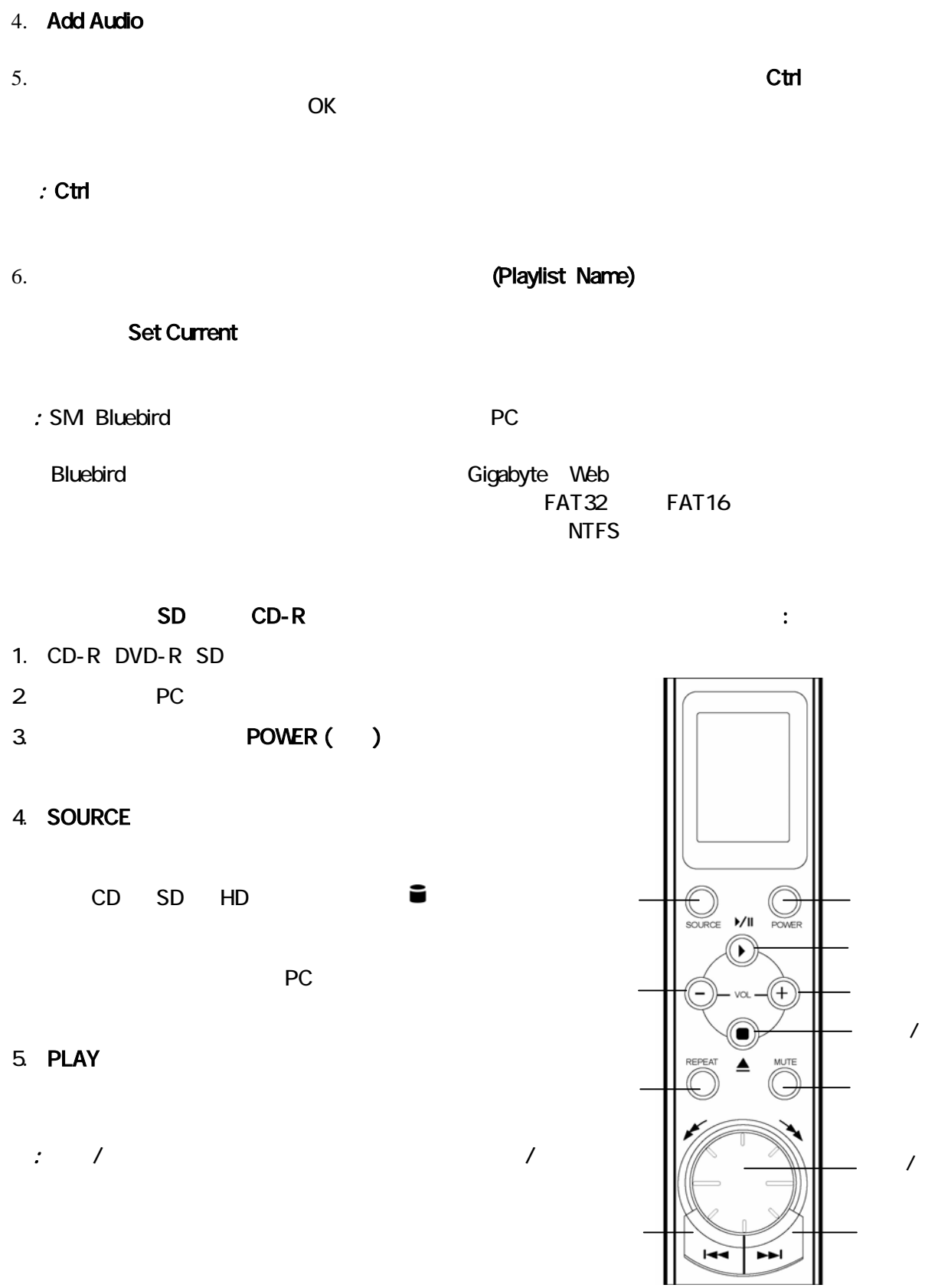

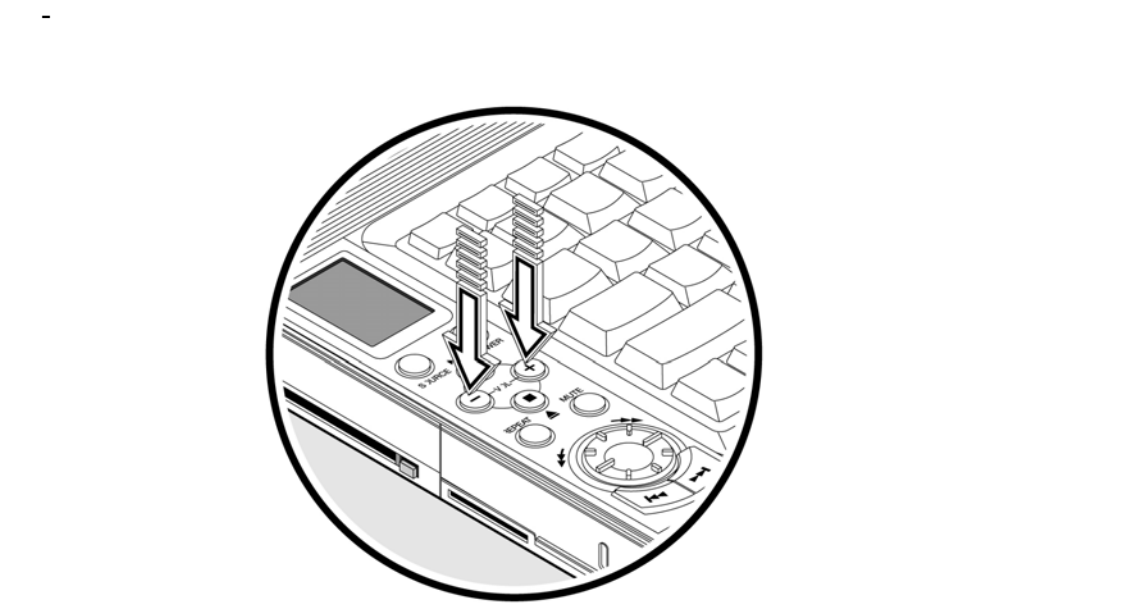

 $AV$ 

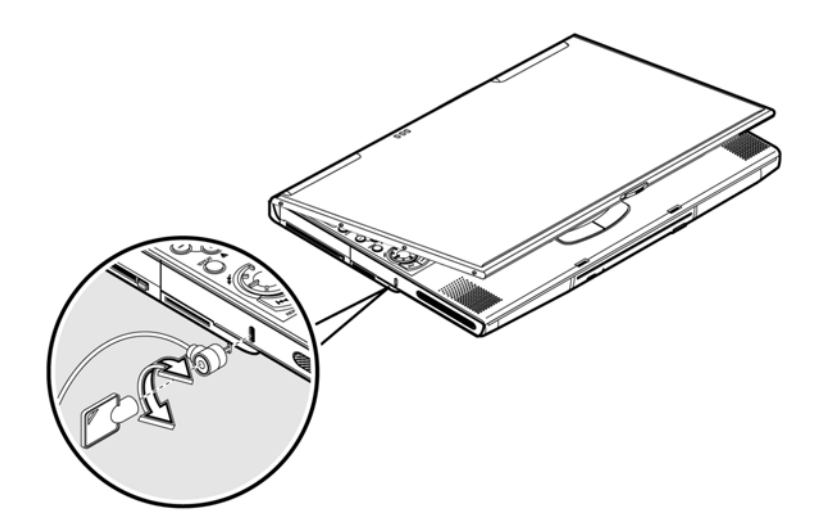

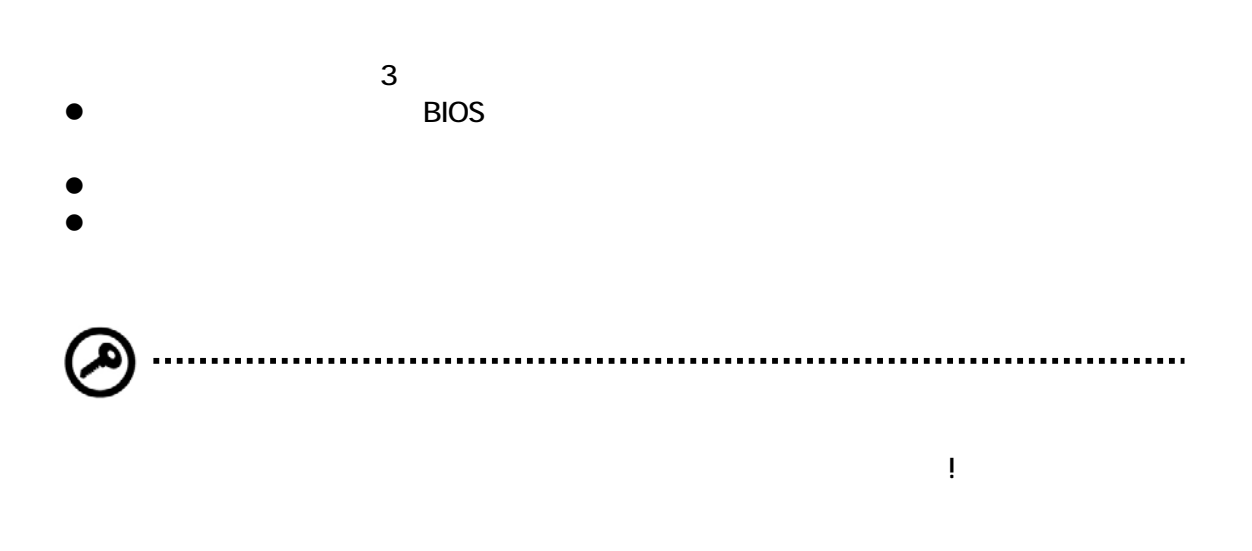

BIOS t

# 2

 $AC$ 

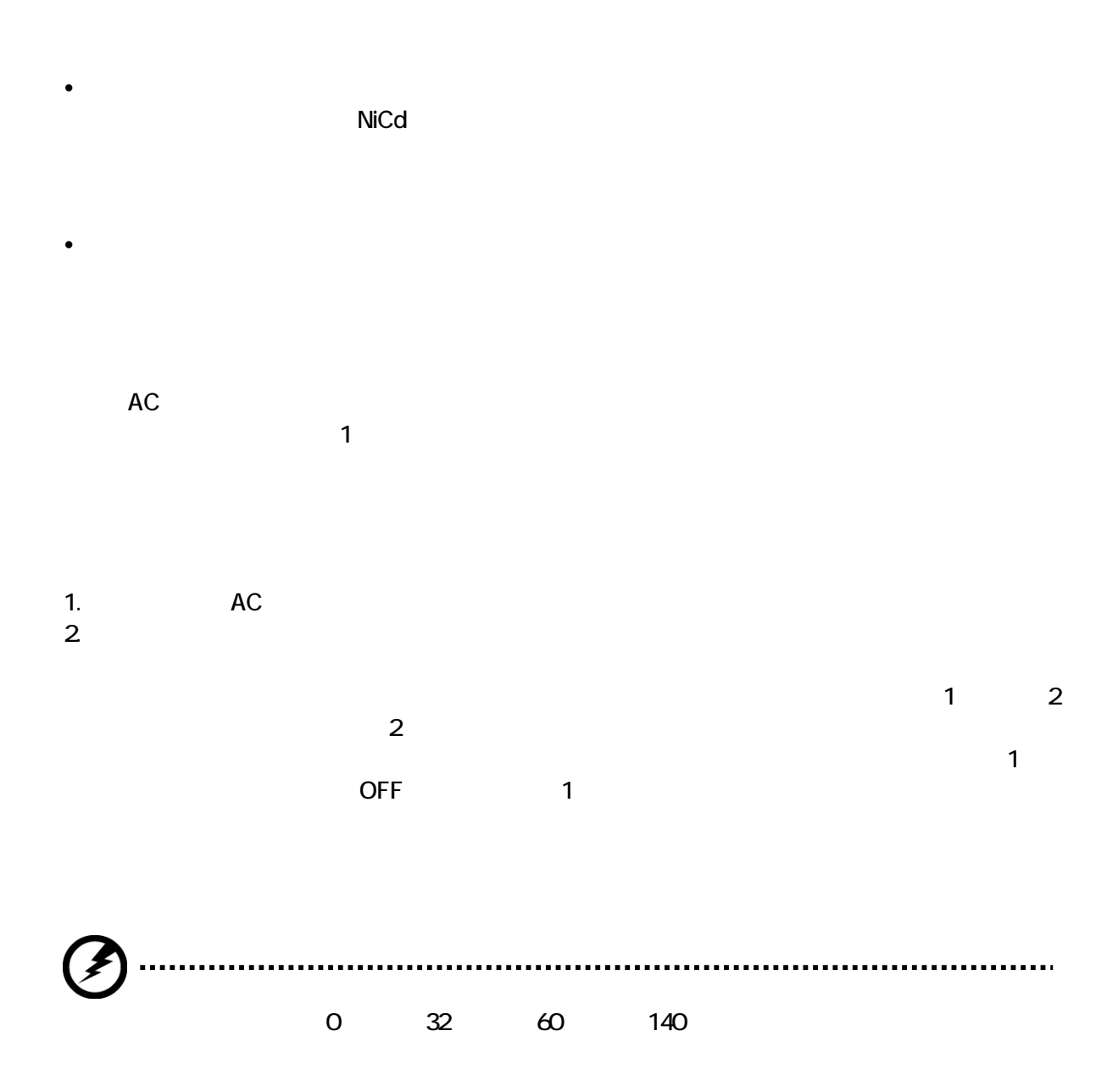

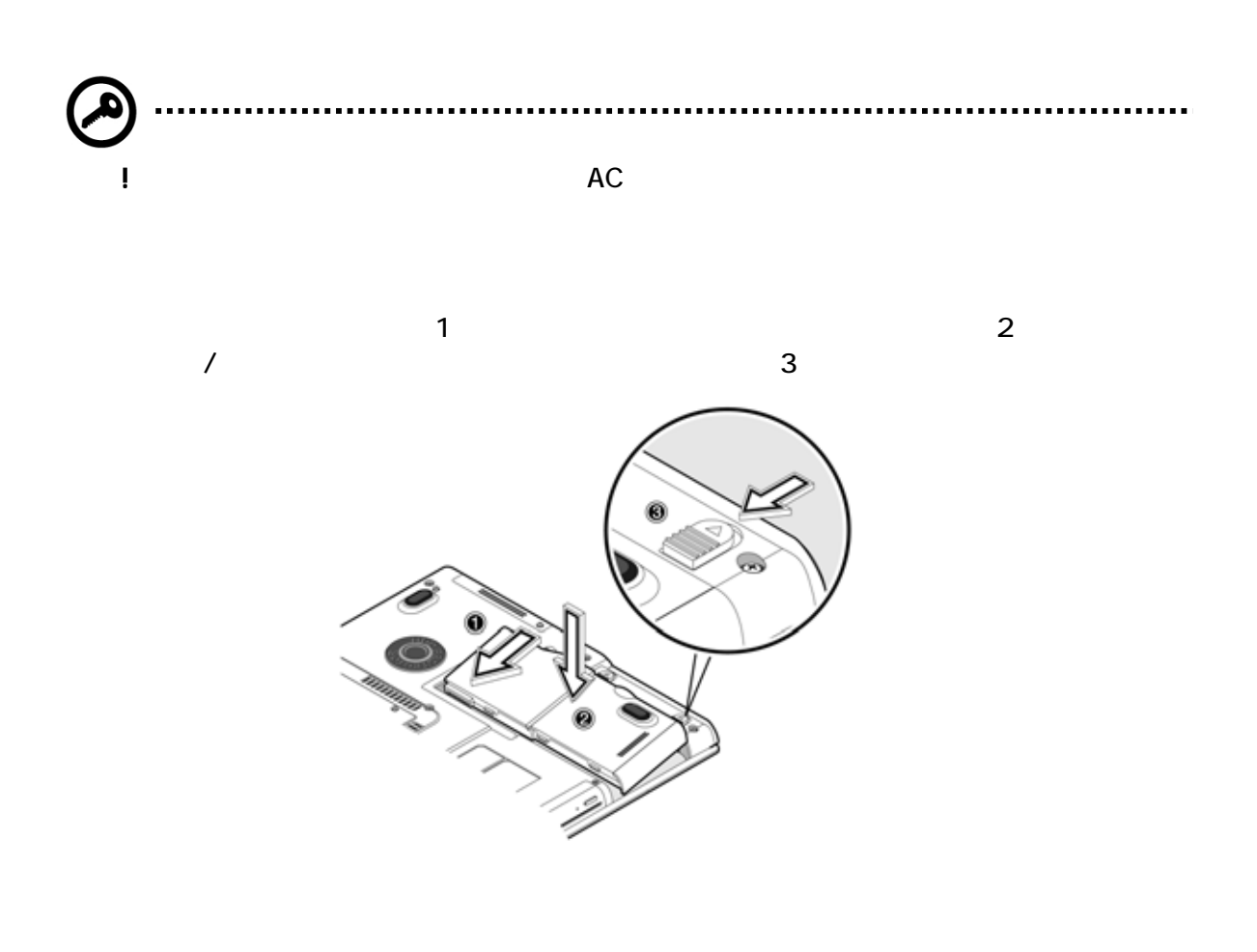

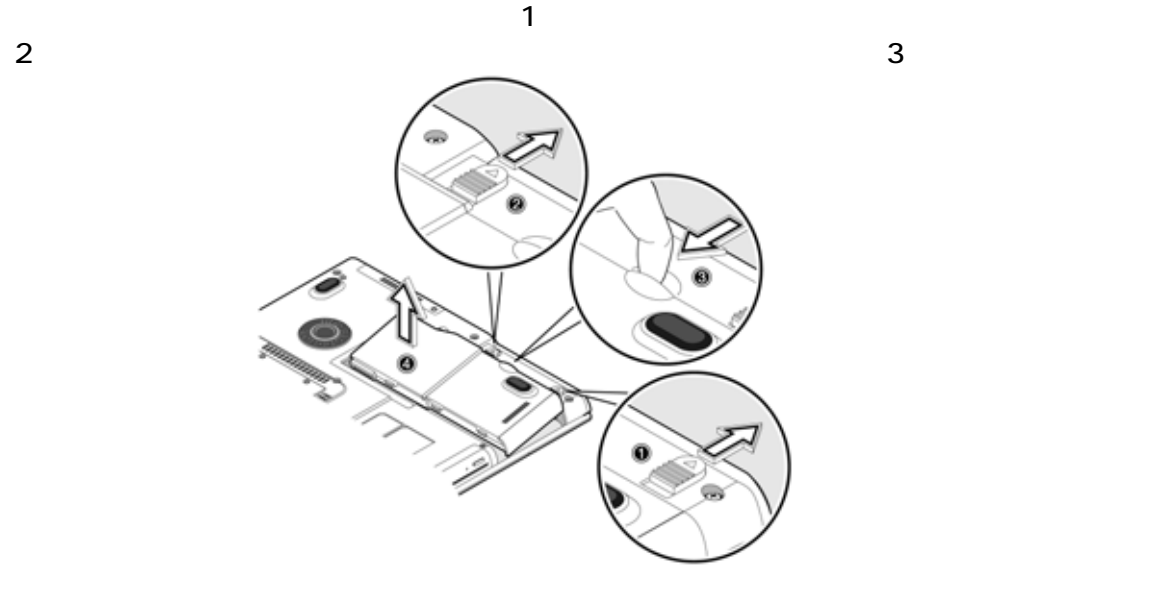

36

```
G-MAX^{TM}N601 \hspace{0.1cm}
```
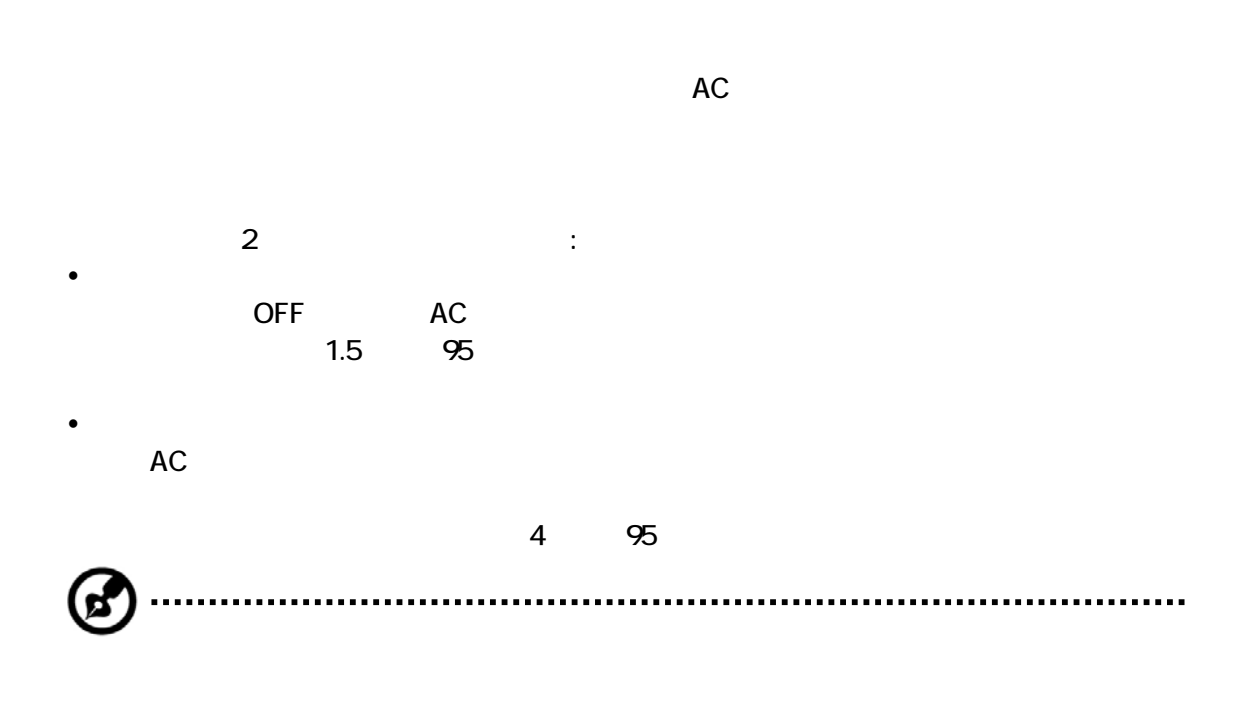

#### Windows スッテリレベルを表示します。タスクバッテリメーターアッテリメーターアッテリメーターアッテリメーターアッテリメーターアッテリメーターアッテリメーター

 $AC$ 

- $\mathcal{L}$  $\label{eq:Ricci} \mathcal{L}(\mathcal{L}) = \mathcal{L}(\mathcal{L})$  $\bullet$ y できるかぎり、ACアダプタを使い、バッテリが使用中のコンピュータで保持できるようにする
- $\bullet$  AC
- $\bullet$  PC 42
- $\bullet$  $10 \t 30$
- $\bullet$  and  $\bullet$  400
- $\bullet$  AC  $\bullet$  4

#### $AC$

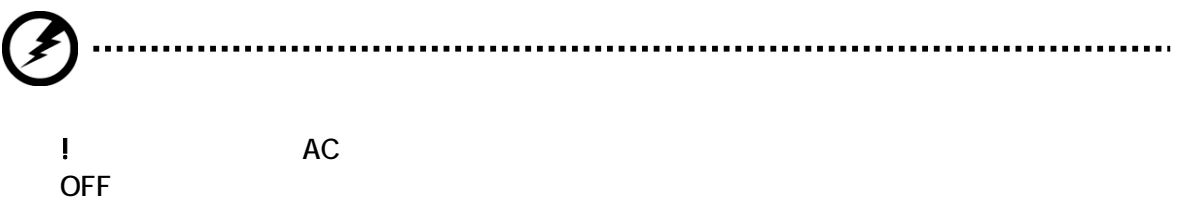

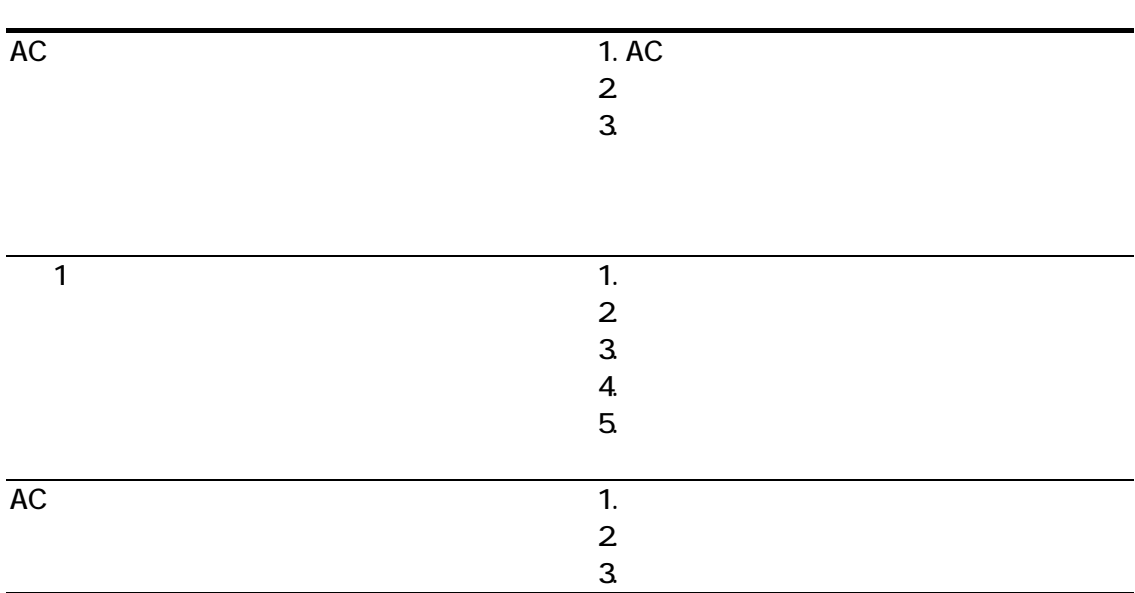

 $\mathbf 1$  $ACPU$ Windows  $ACPI$ Compaq/Intel/Microsoft/Phoenix/Toshibaが共同開発した電源管理仕様です。ACPIで、Windowsが  $ACPI$ Windows  $\overline{1}$ ١

Windows

# 

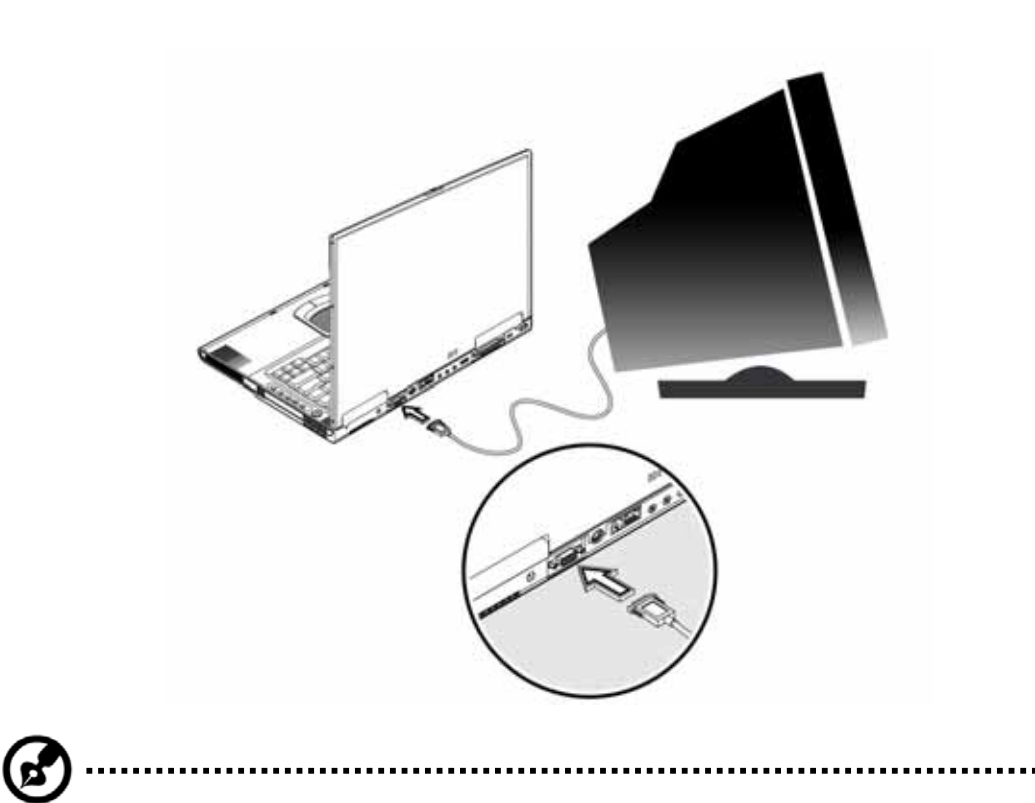

windows windows windows windows windows windows and the extensive problem of the extensive problem of the extensive problem of the extensive problem of the extensive problem of the extensive problem of the extensive proble

ートがある。これは、CRTポートがあることでは、CRTポートがあることで可能に採用は、CRTポートがあることで可能に採用はない。

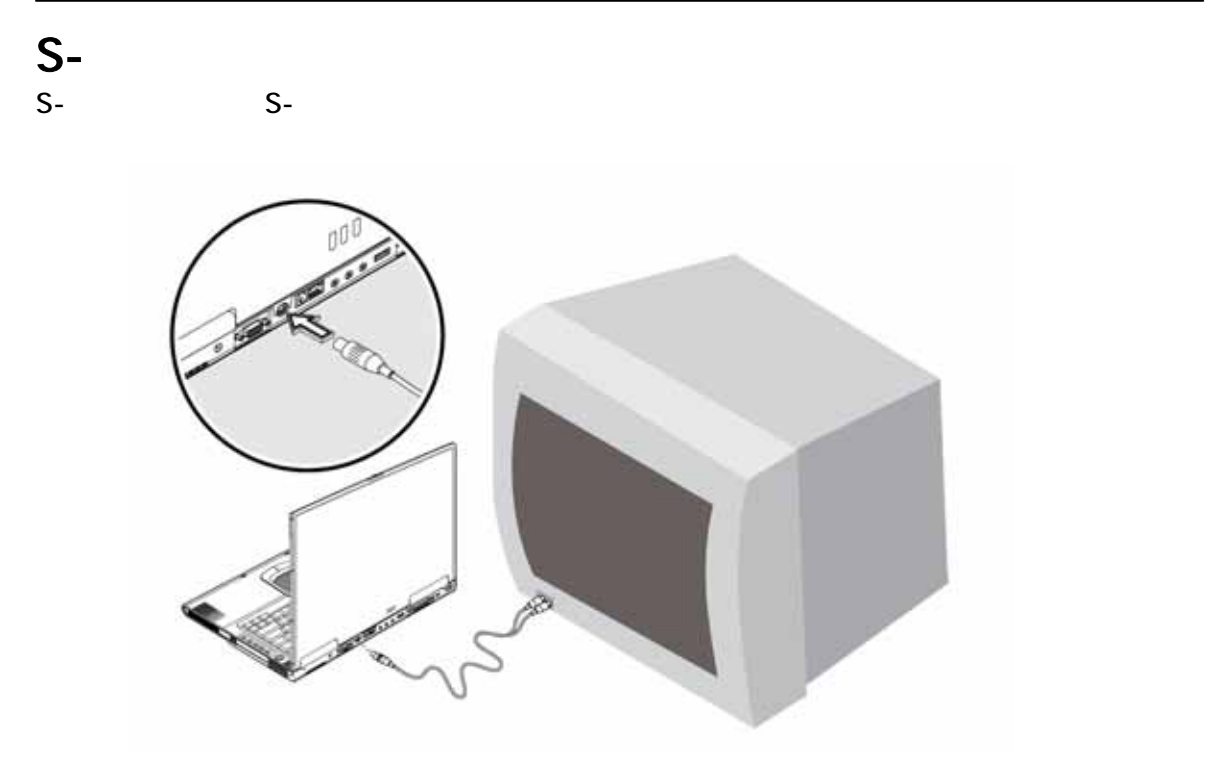

 $\overline{\mathsf{USB}}$ 

外付 キーボードに乗るには、外付キーボードには、外付キーボードに乗ることには、外付キーボードに乗ることには、外付キーボードに乗ることには、外付キーボードに乗ることに

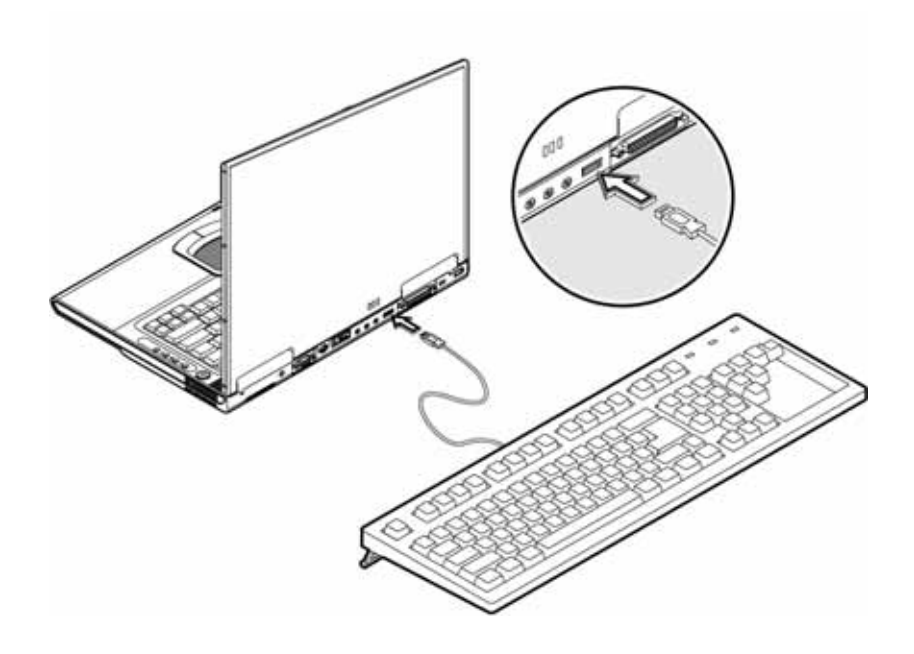

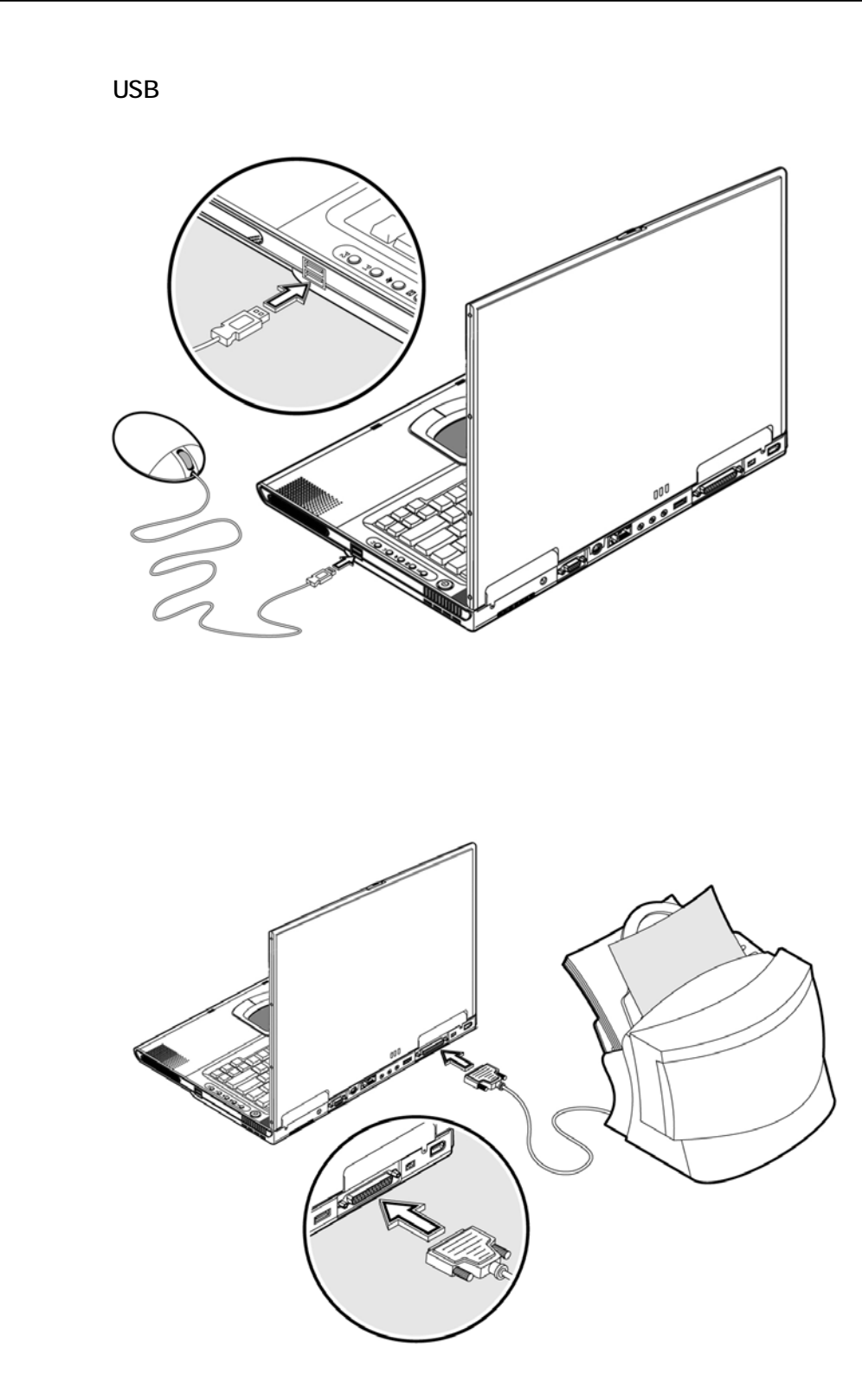

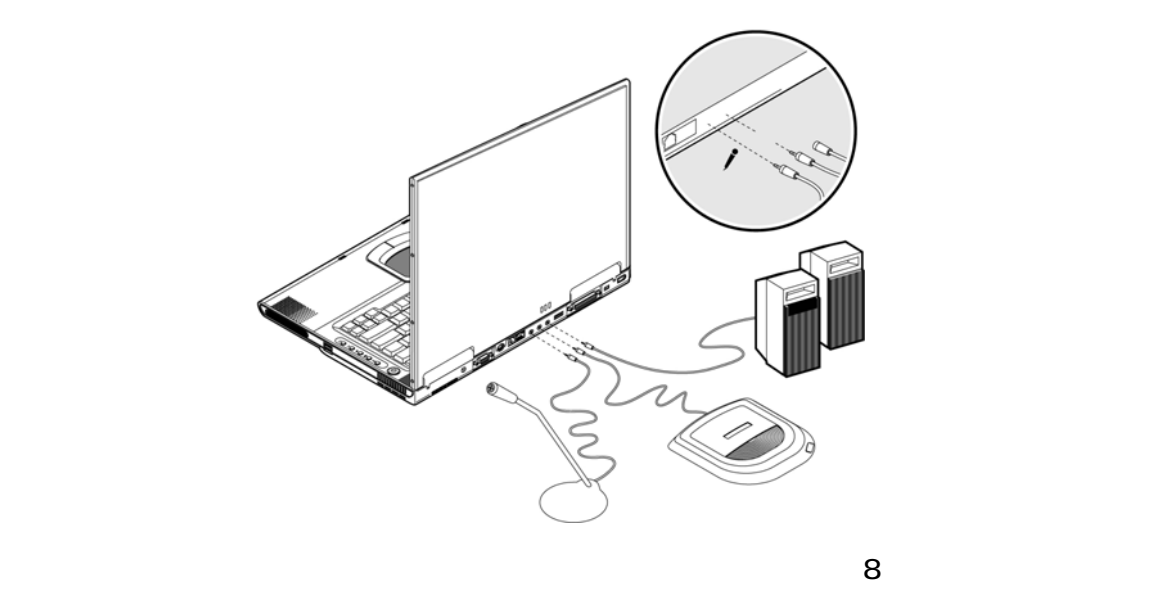

## PC

ľ

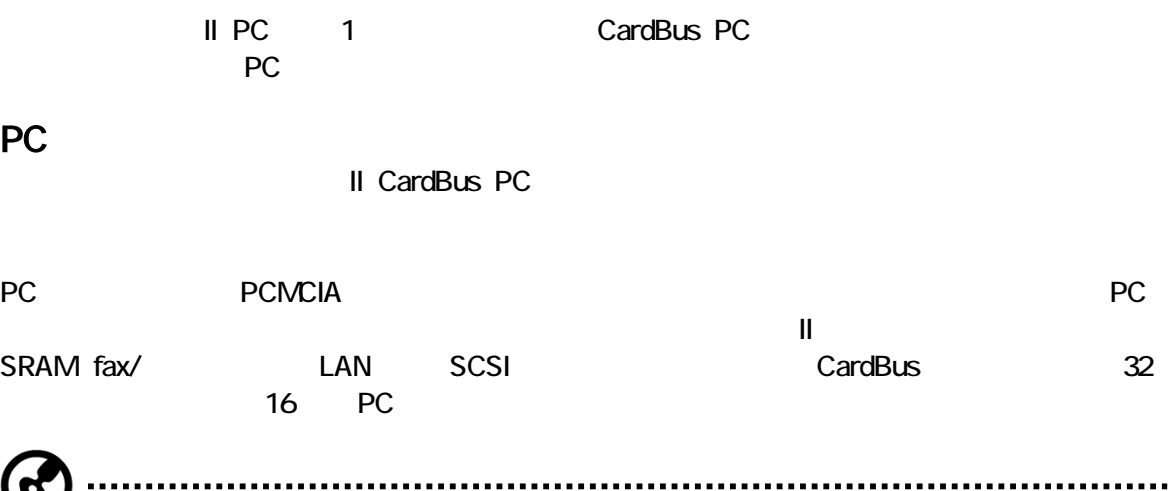

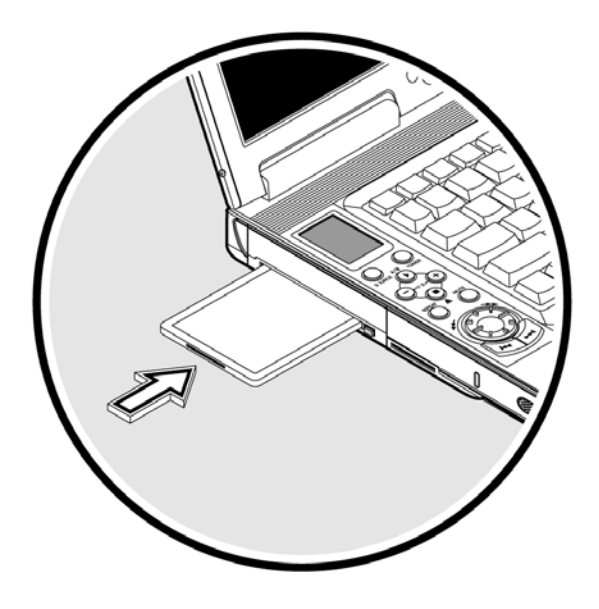

カードをスロットに挿入し、必要な場合は適切な接続をします(例.ネットワークケーブル)。詳細は、

### PC :  $\bullet$   $\bullet$

y タスクバー上のPCカードアイコンを左クリックして、カード操作を停止します。

 $PC$ 

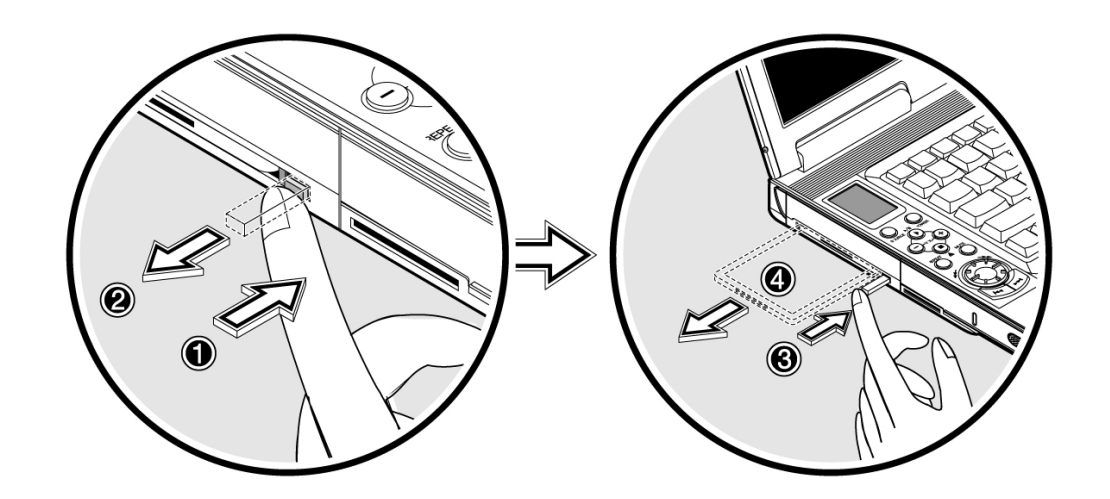

 $G$ - NAX $^{7M}$ N601  $\,$ 

## USB

 $2$  USB( $2$ 

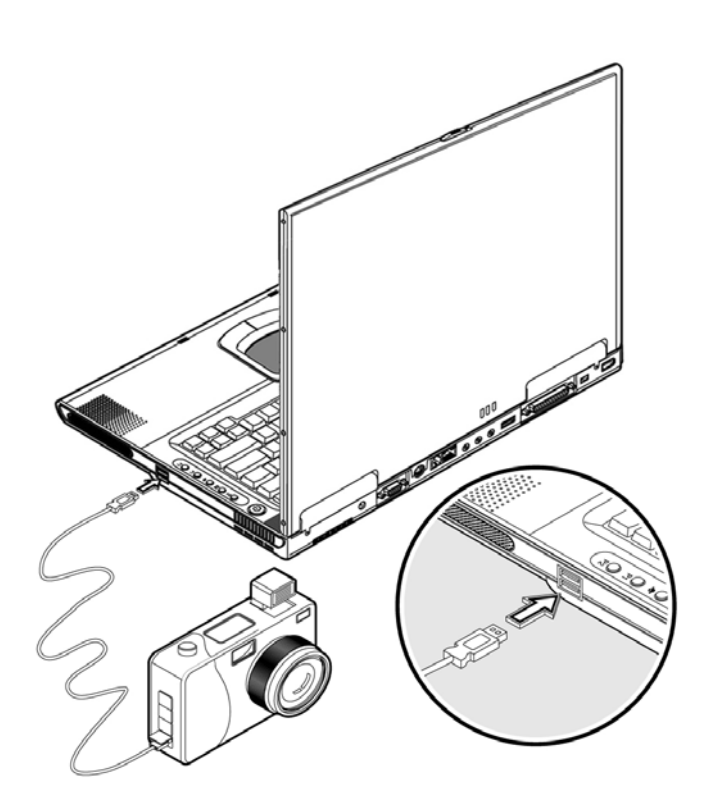

 $\mathsf{USB}$  is the state  $\mathsf{USB}$ 

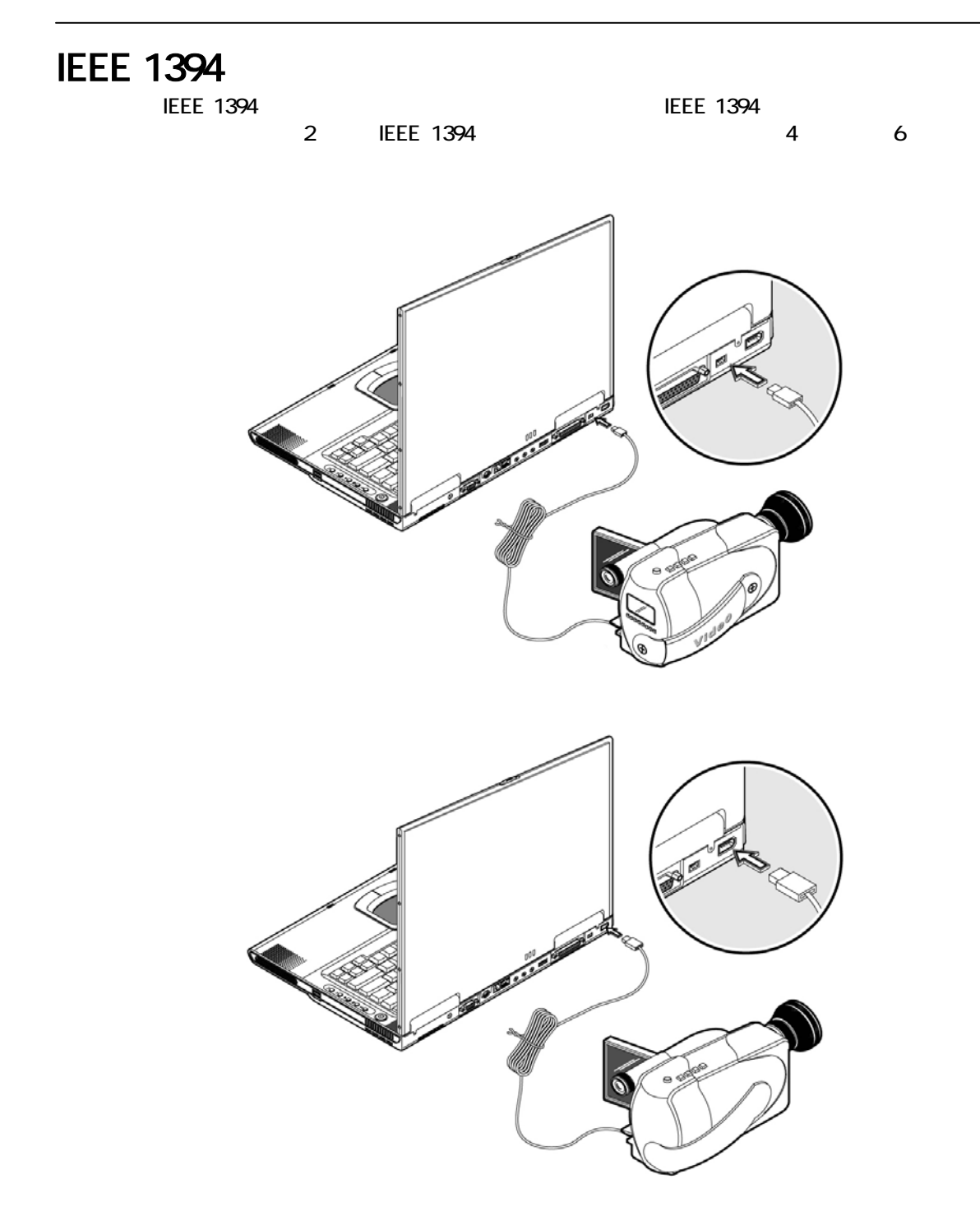

AC<sub>P</sub>

AC

 $AC$ 

 $\overline{1}$ **R** I

2 DDR-266 SoDIMM 128/256/512 MB

9.5mm 2.5-inch IDE

# 

1. **1.**  $\mathbb{R}$  $2$  $3 \overline{\phantom{a}}$ 4. ACPRESSING  $5.$  $6.$ 

 $\sim 45$ 

 $4.5$ 

せます。Fn-F2を押すか、本機を本格的に使用しない場合はディスプレイカバーを閉じます。次に、

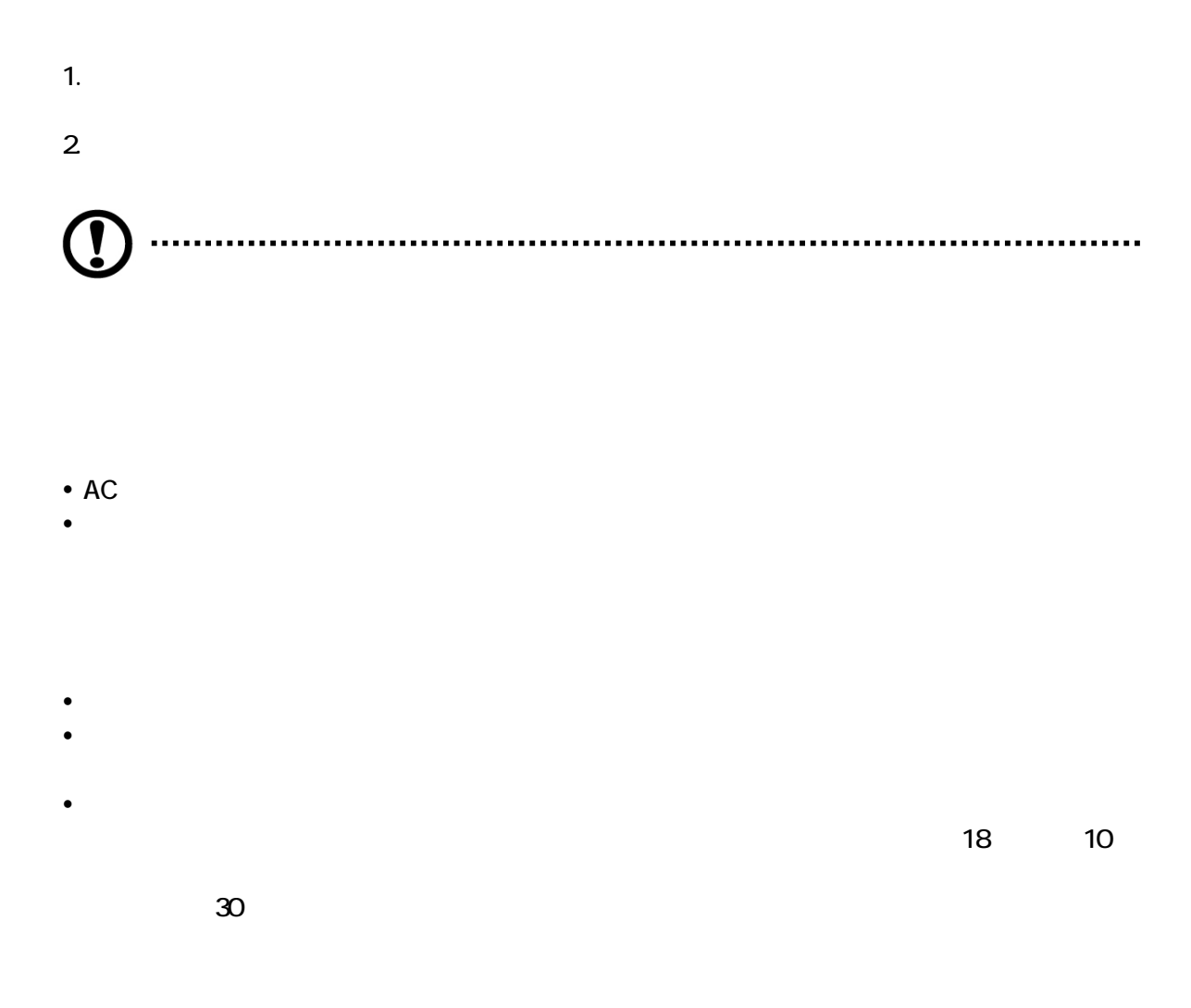

 $AC$  $AC$ 

### $\cdot$  AC

- $\bullet$
- $\bullet$

- y 本機は必ず携帯バッグに入れて運ぶ  $\bullet$  X
- $\bullet$

- $\bullet$  AC
- $\bullet$
- $\bullet$
- $\bullet$

y 別の国に移動する場合、各地のAC電圧およびACアダプタ電源コード仕様の互換性を確認します。 確認しない場合、各地のAC電圧(例.電源定格)と互換性のある電源コードを購入します。

 $\bullet$ 

# 

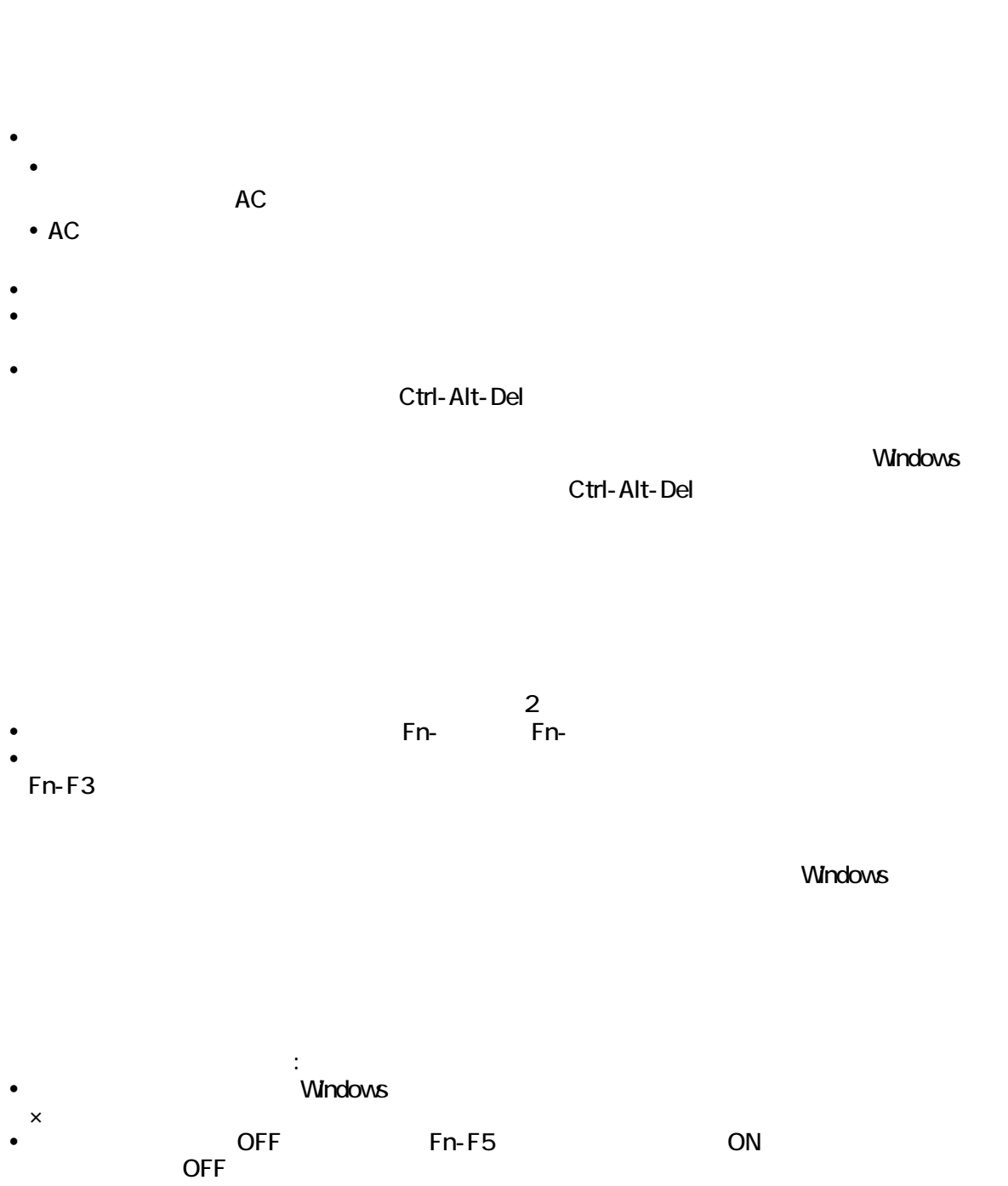

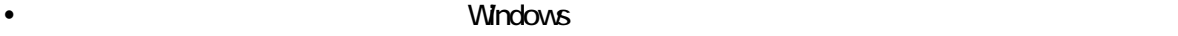

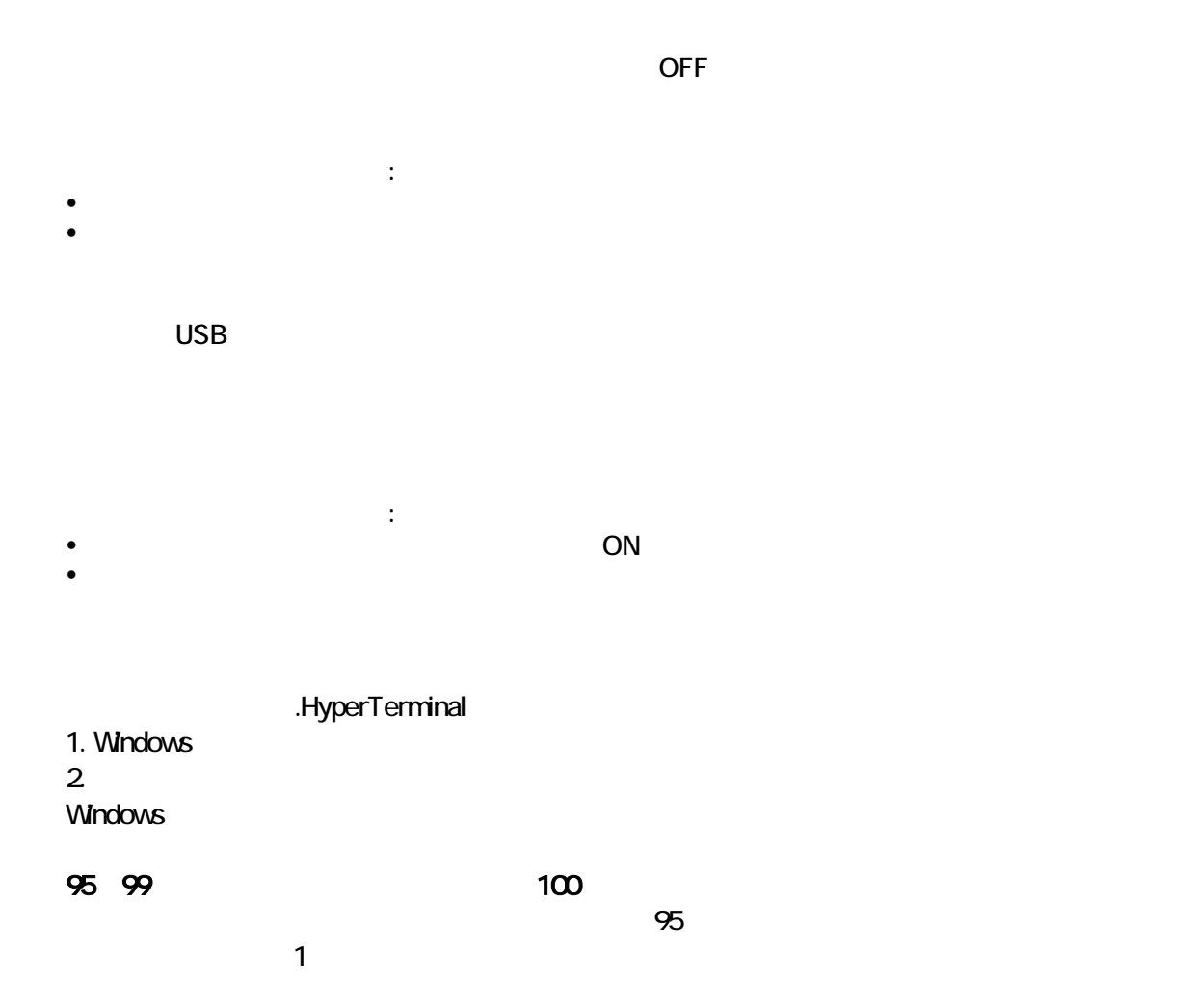

仕様A

 $G$ - NAX $^{7M}$ N601  $\,$ 

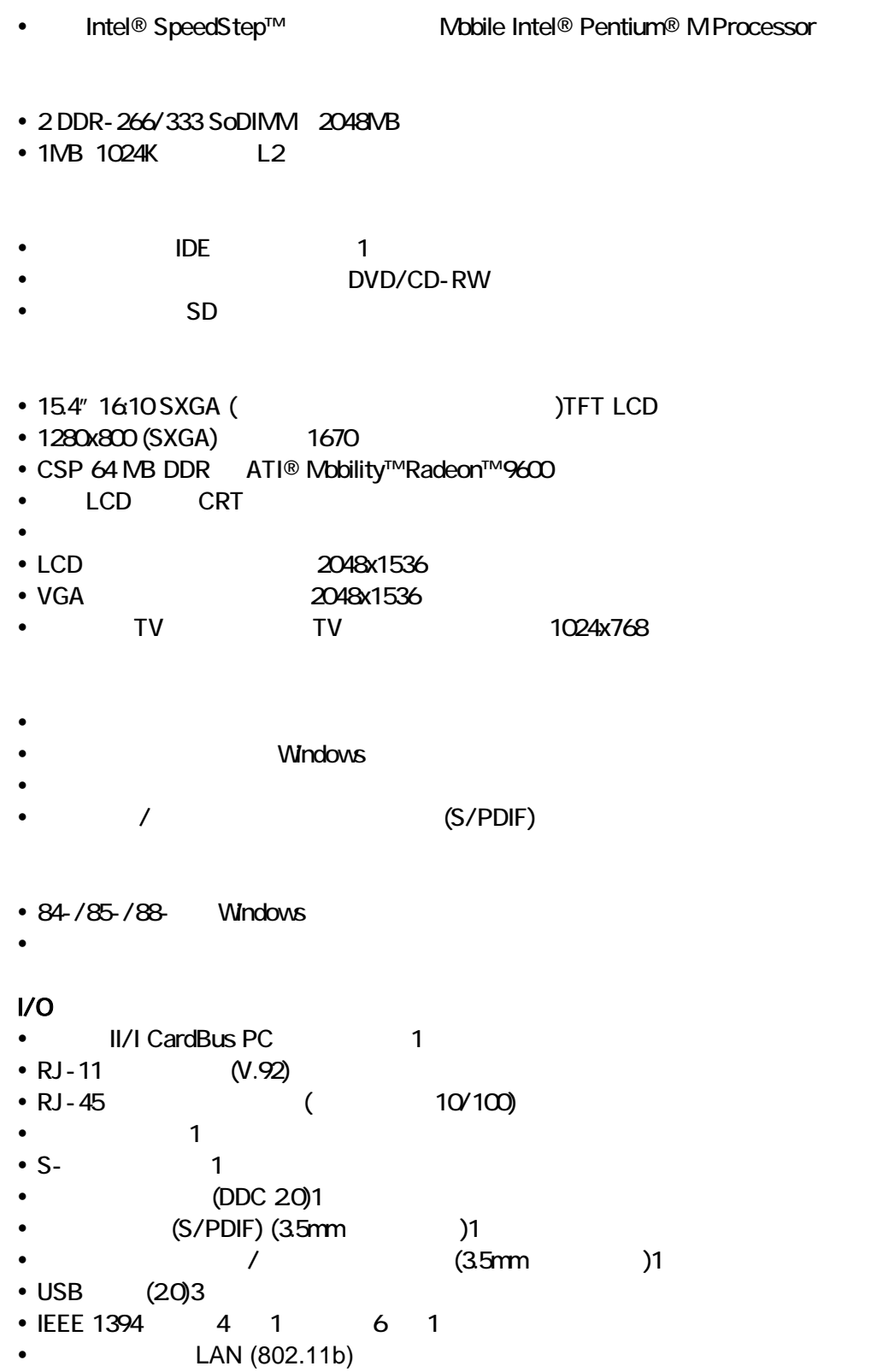

58

- $\cdot$  31 kg (69 lbs) • 354 x 255 x 35 mm (13.93 x 10.04 x 1.38 in.)  $\bullet$  $\bullet$  5° C ~ 40°C (41°F ~ 104°F)  $\bullet$  -10°C ~ 65°C (23.8°F ~ 149°F)  $\bullet$  $\cdot$  20% ~ 80% RH  $\cdot$   $20% - 80%$  RH • Windows XP  $\bullet$ • 59.2-<br>• 25 / 4  $\bullet$  25 /4 / 4-4.5  $\cdot$  AC  $\cdot$  70 • 100~240Vac, 50~60Hz
- 128/256/512/1024 MB DDR 266/333 SoDIMM
- $\bullet$  AC
- $\cdot$  2
- DVD/CD-RW
- $\bullet$